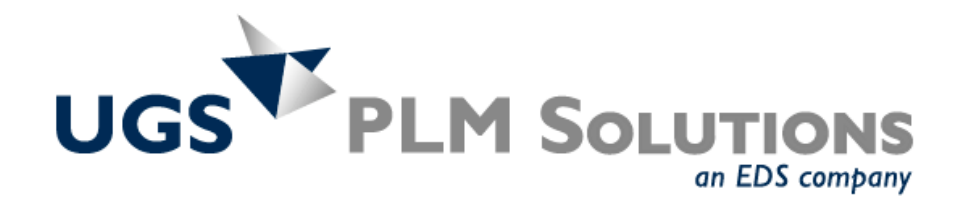

# **I-deas 10 NX Series**

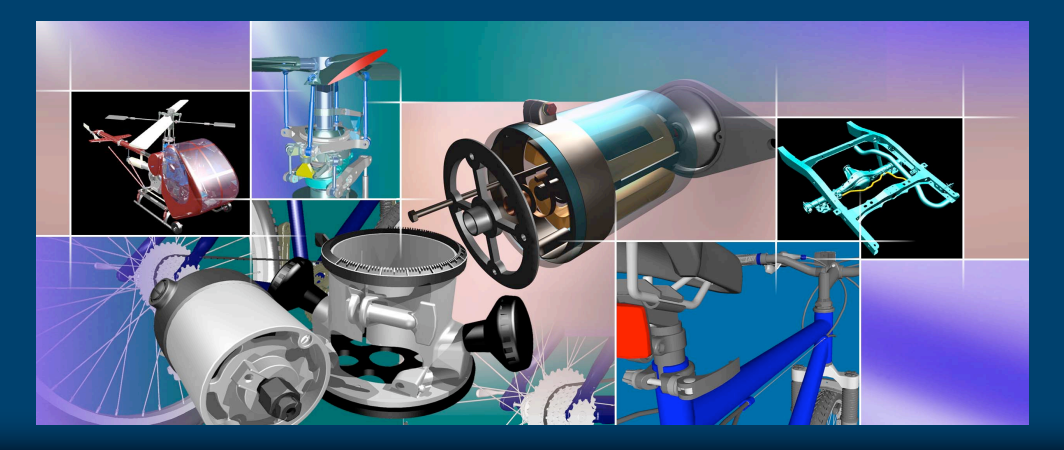

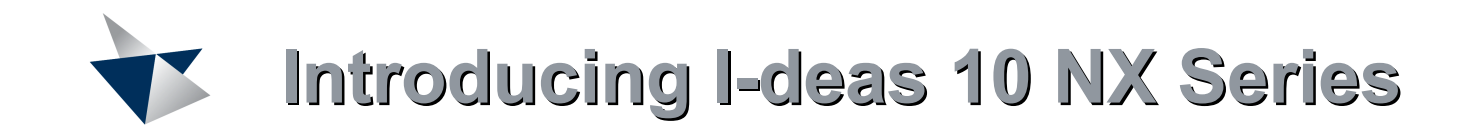

### *I-deas 10 NX Series: I-deas 10 NX Series:*

# ... provides measurable productivity gains across core vertical industries across core vertical industries

*and*

... delivers immediate 'NX' capabilities and value

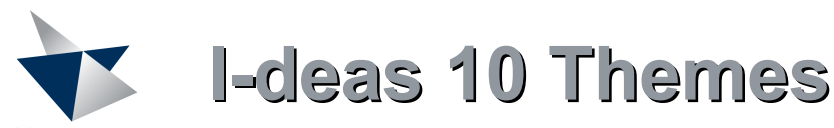

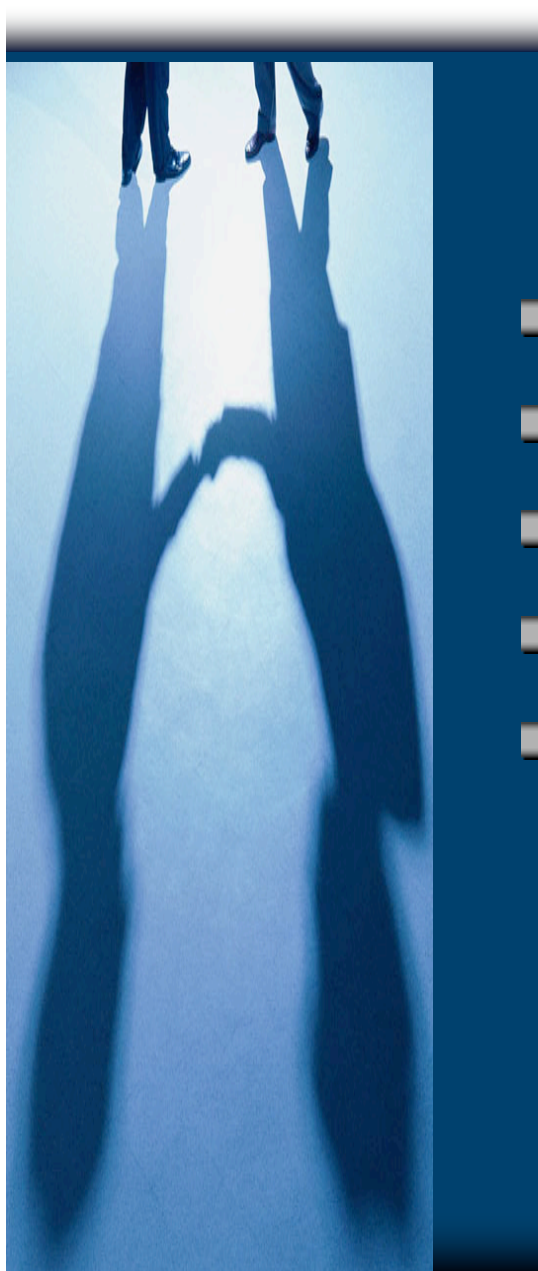

### *Available February 2003*

- **Customer Workflow Productivity**
- **Customer Responsiveness**
- World Class CAM from Unigraphics NX
- Expanding Our Leadership Position in CAE
- Moving I-deas Customers Forward with NX

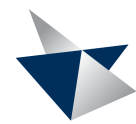

# **I-deas 10 Design Enhancements I-deas 10 Design Enhancements**

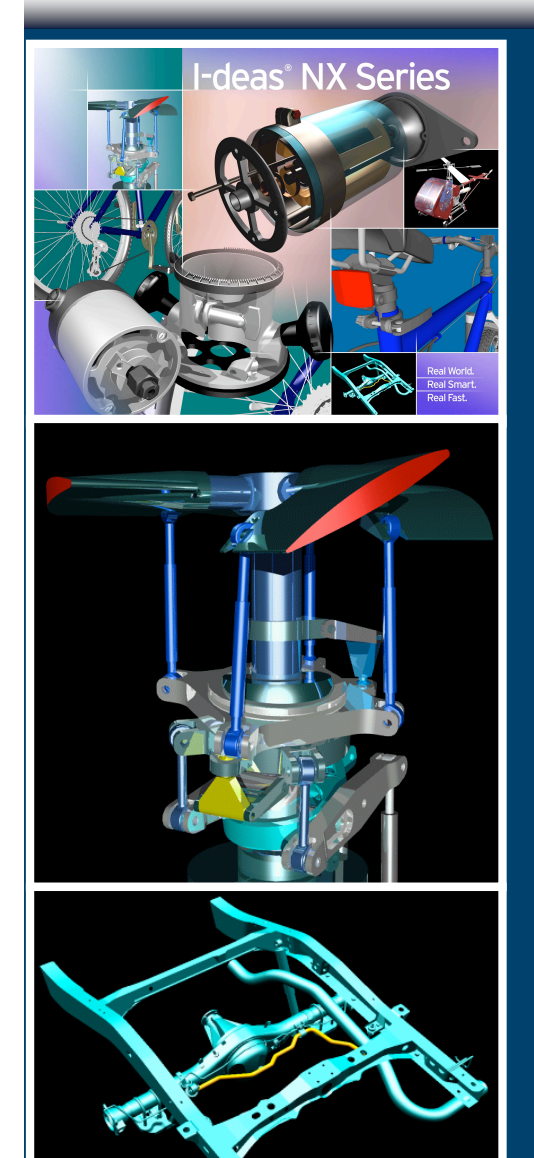

- Part Components and Feature Copy
- Boolean Robustness, Partial Results and Diagnostics
- Extrude Improvements, Material Side, New Cut Add ▬
	- Inter-Part and Intra-Part Construction
	- **Section Builder**
- History Access Form
- Fillet Rollover
- Shell Large Part Performance
- **Enhanced Part Diagnostics**
- Surface Surface Intersection
- Match Edges
- **Overcrown Stitchability Option**
- Unconstrained Free Edge Mapping
- Excel Link (Windows Platform Only) Excel Link (Windows Platform Only)

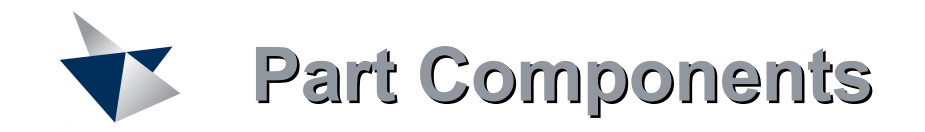

#### *New Capability Drives Workflow Productivity*

- New Create Component Command
	- **Re-use Part Features**
	- **Full Intra-Part Associativity**
	- Copy History across Branches
- **History Tree** 
	- **Guides Bushy History Tree**
	- $\blacksquare$  Faster Replay than Linear Trees
- **Benefits** 
	- **Simplify Data Hierarchies**
	- **Improves Part Update Performance**
	- Reduces Time Spent on Modifications
	- Improved Ability to Re-use Part Data

*"For companies looking to evaluate design alternatives in an automated fashion, I-deas' Part Components offers an innovative approach. This significant new capability in I-deas 10 NX Series merits close investigation."* Bruce Jenkins Executive Vice President Daratech, Inc.

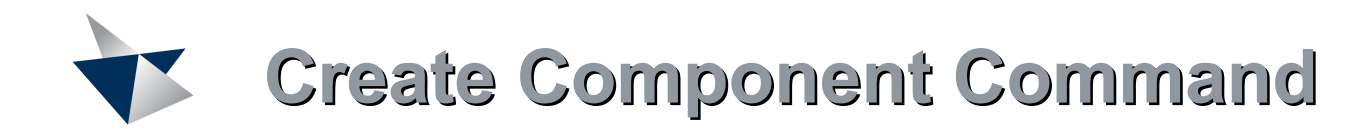

- **Create Component Command** 
	- $\blacksquare$  Turn an Existing Part into a **Component**
	- Turn History Tree Branch into a **Component**
	- Create a Part Component from **Scratch as New Part**
- 'Map' New Component into an Existing Design
	- Similar to Orphans
	- Part Components Maintain History

#### **Component Node Contains 'Surface' and 'Feature' Mapping Information**

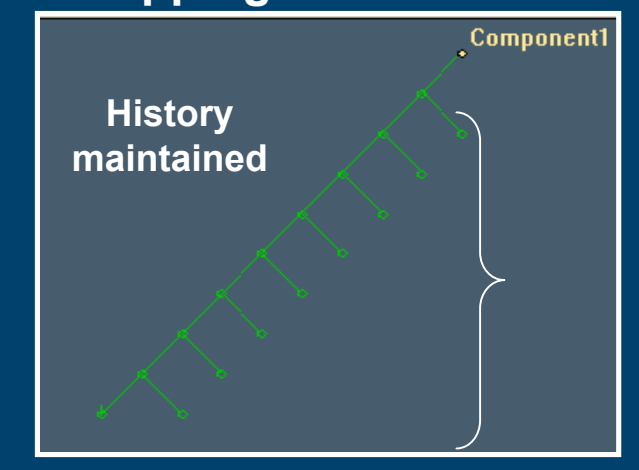

#### **Single Part can Contain Multiple Components**

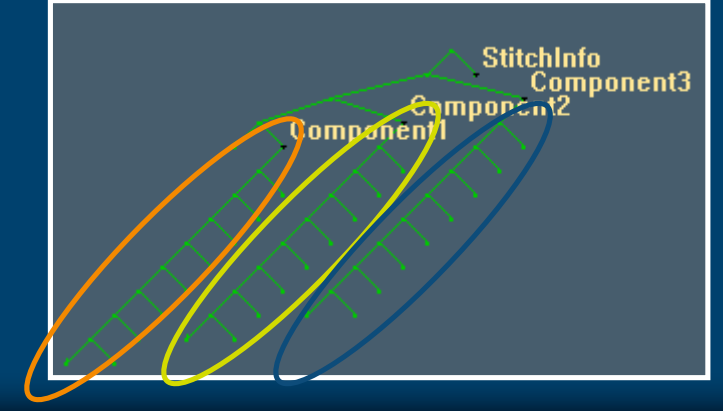

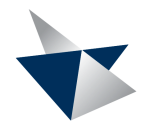

## **Part Component Example - Decklid Part Component Example - Decklid**

- Decklid 6 Key Engineering Design Decisions:
	- Styling, Support, Seal, Lock
	- **Hinge, Inner Structure Shape**
- Decklid Inner Structure Design **Decision Options** 
	- $\blacksquare$  "W" and "Y" Bone Structures
	- $B$  Both Options Exist as Components
	- **Component is Embedded in** Decklid Solid Part
	- **Each Structure Component Option** is Related to Styling Orphan via "Feature Copy"

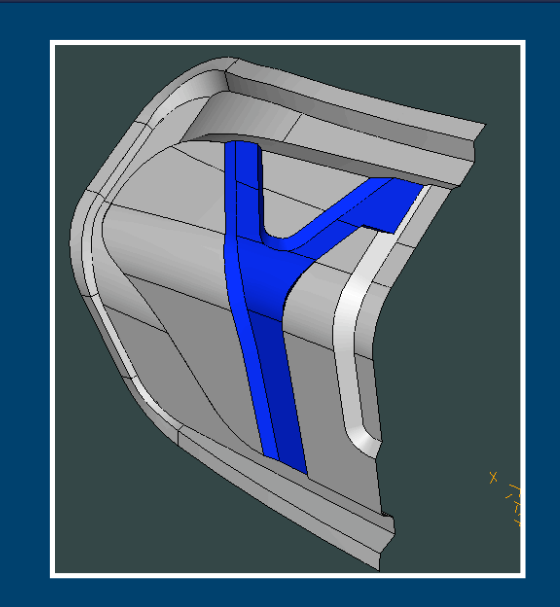

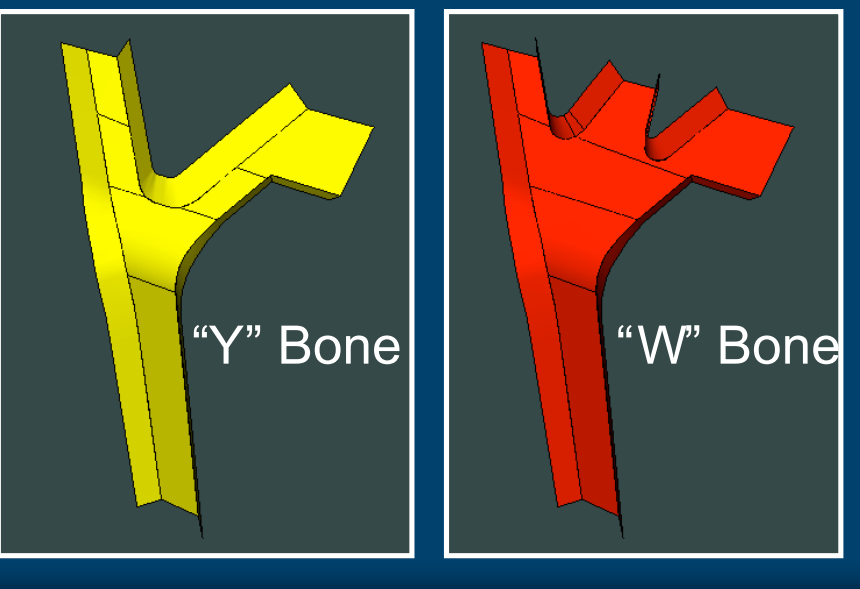

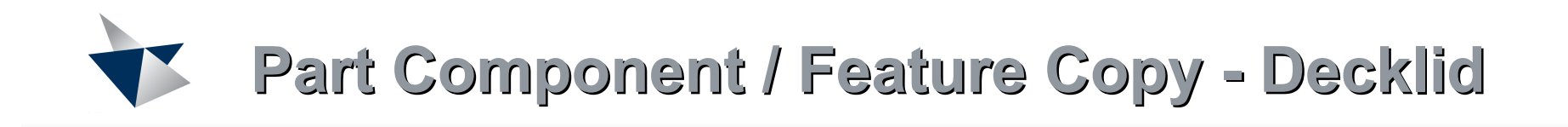

Part Feature (Orphan) can be Copied to Component Branch(es)

Associativity Maintained after Feature Replace

Copy

**S** 

Copy

Copy

**Copy** 

**Eliminates Multiple Identical Orphans in History Tree** 

**Components combined to make final shape**

> Ee Frature Goure 230 FeatureCopy38 FeatureCopy340 FeatureCopy294

Orphan3

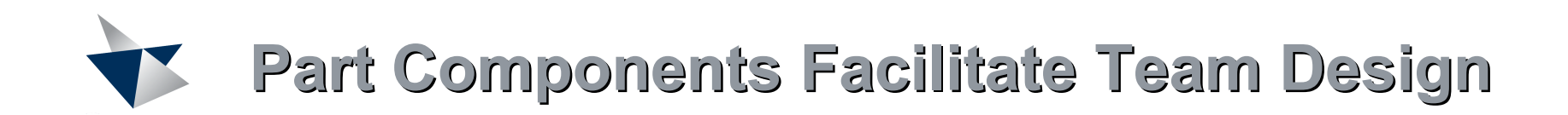

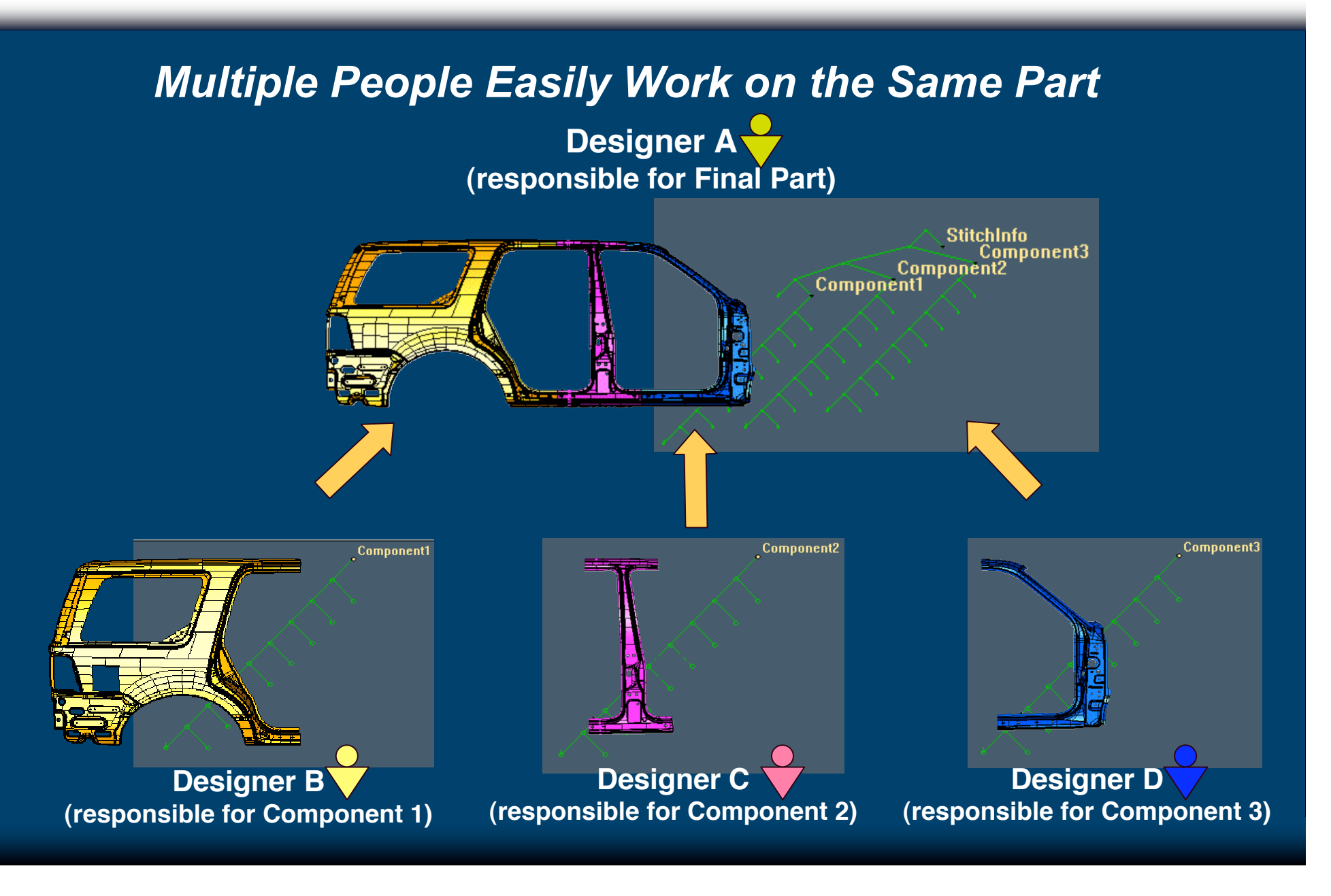

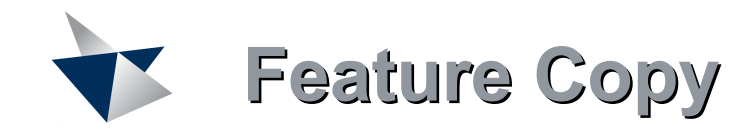

Introduced in I-deas 8 M3 **Associated Copy of Feature(s)** Optional Un-associated Copy Auto Placement using Reference  $\blacksquare$ **Points and Vertices** New in I-deas 10 ▬  $\blacksquare$  Feature Copy with Relations Control over Copy Location Feature Copy Across Branches ш

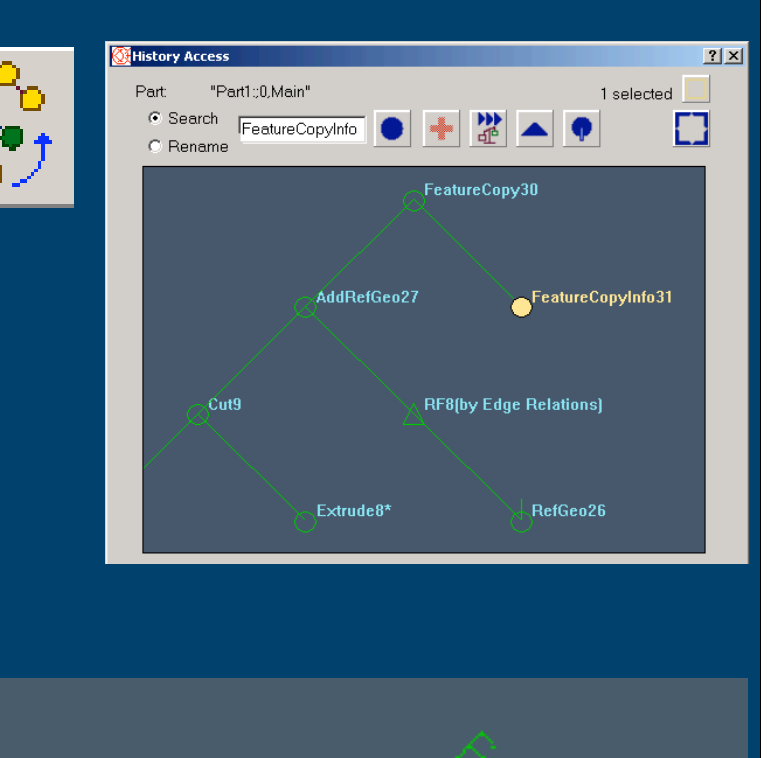

FearateCoolete230 **FeatureCopy398** FeatureCopy340<br>FeatureCopy366 FeatureCopy294

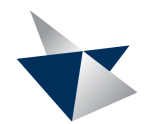

# **Boolean Workflow Drivers - Partial Results Boolean Workflow Drivers - Partial Results**

#### **Boolean Partial Results**

- **Output Partial Results to** Easily Identify Steps to **Achieve Desired Result**
- **Provides Visual Indication of Problem Area**

#### Diagnostic Messages Е

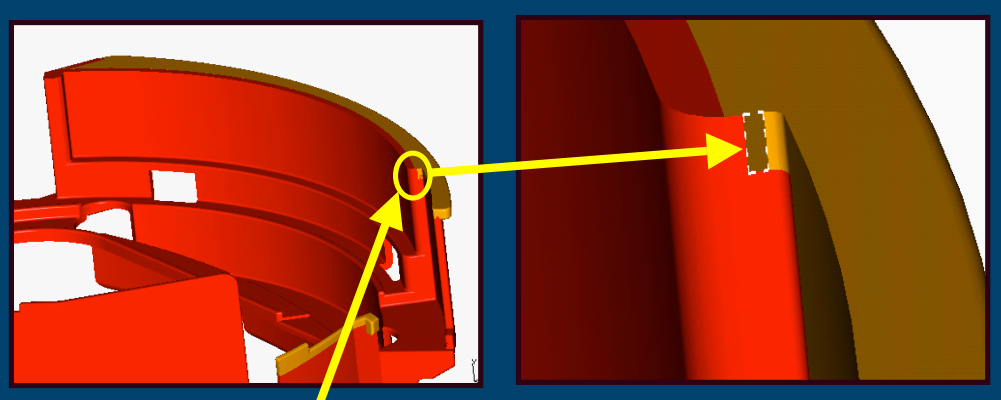

#### **Partial Results Identifies Areas Needing Attention**

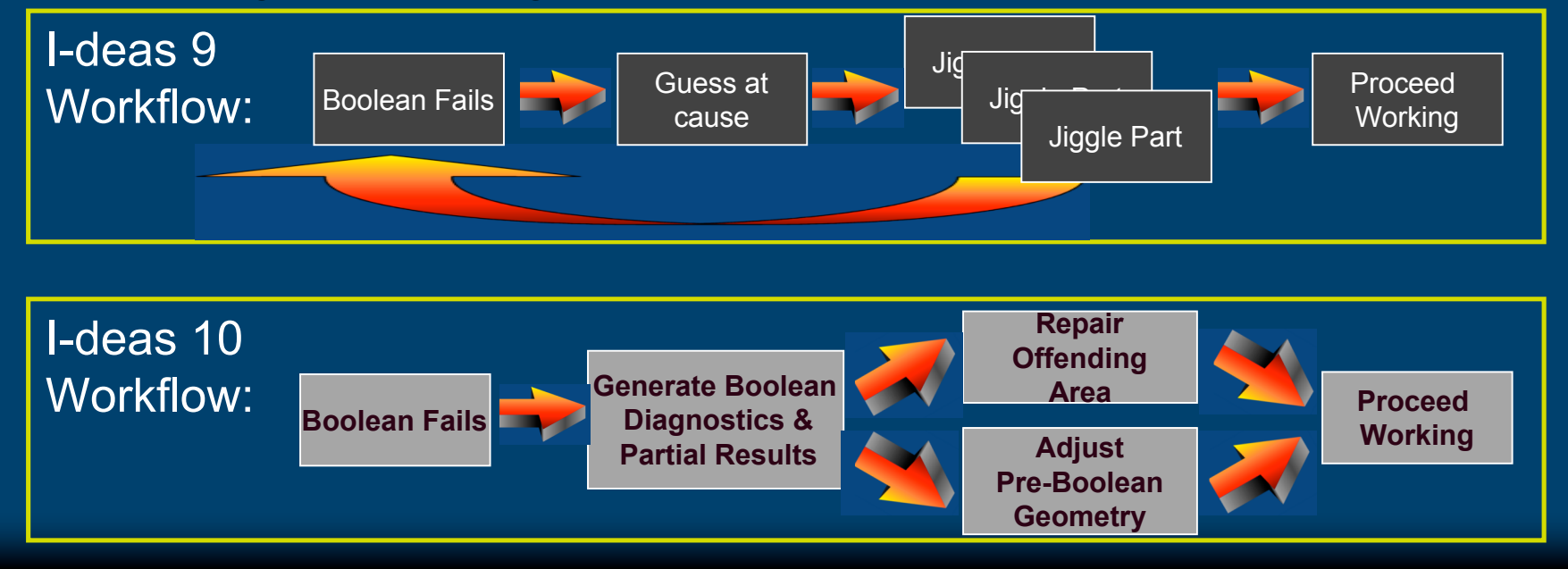

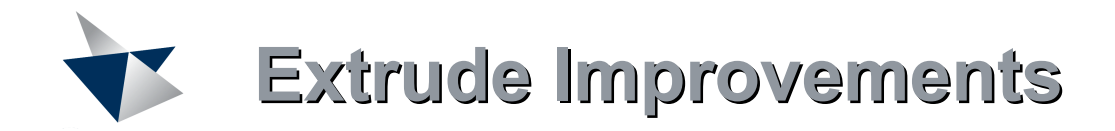

- Permit Construction Type Modification
	- **Easy Modification of Construction Type**
- **Material Side Single Operator Framework** 
	- Material Side can be Applied during Extrude Operation
	- Improves Ease-of-Use when Modeling Open Parts
	- Material Side Stored in the Boolean Operation Node

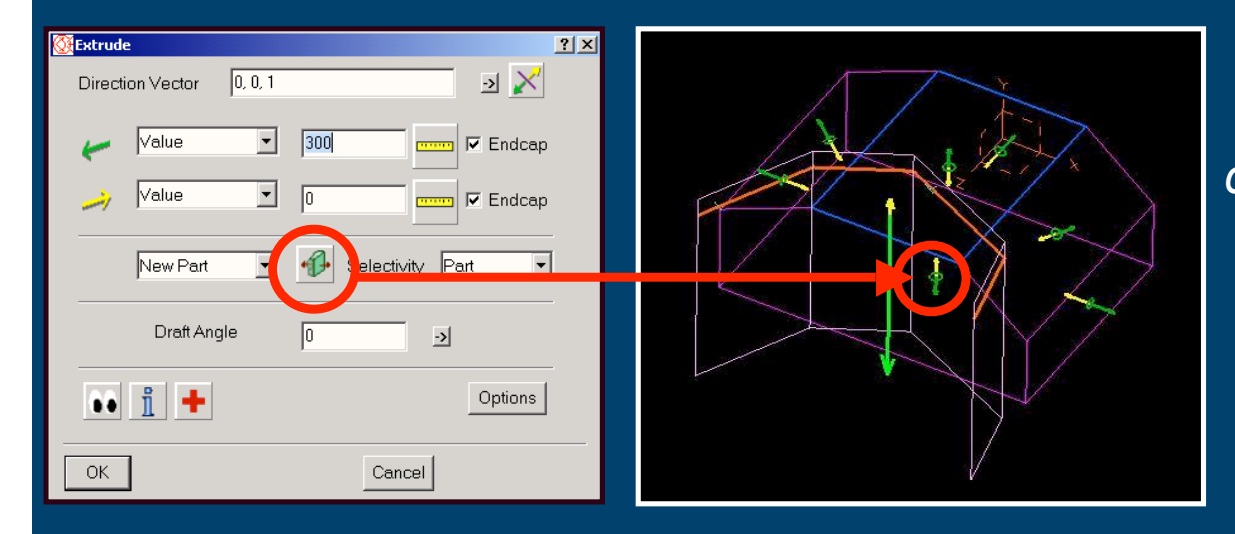

 *"Enhancements such material side within construct operation commands will definitely help to speed up the modeling and modification processes."* Dave Brierley Engineer – Interior Trim Aston Martin Ltd United Kingdom

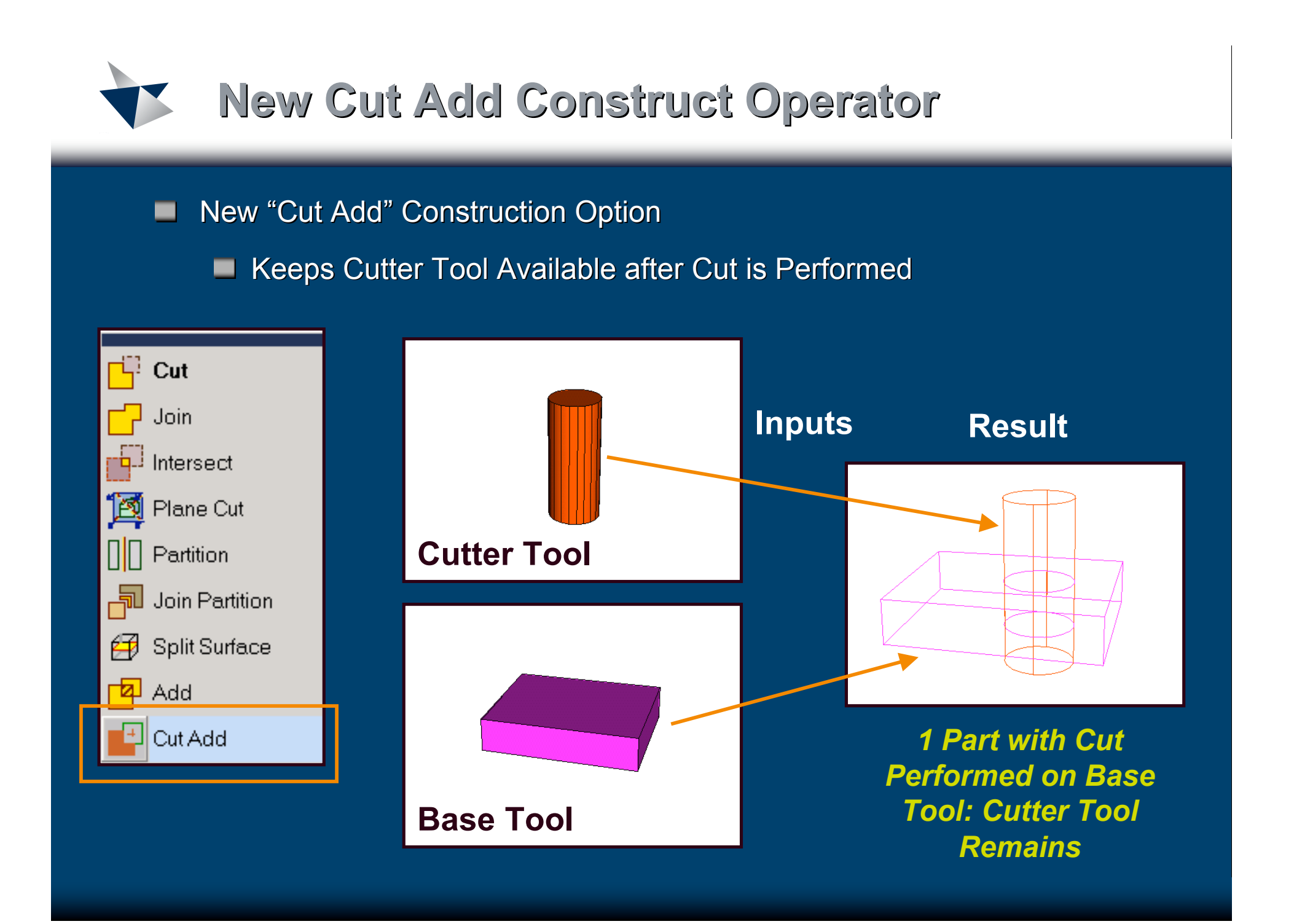

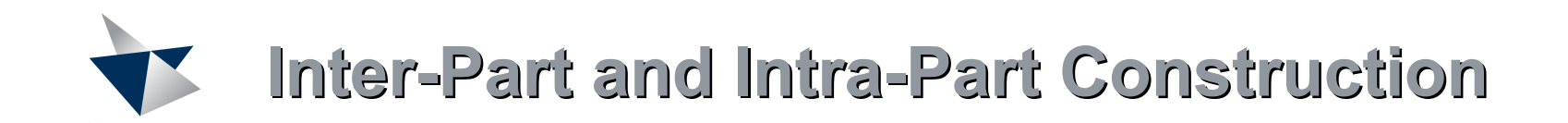

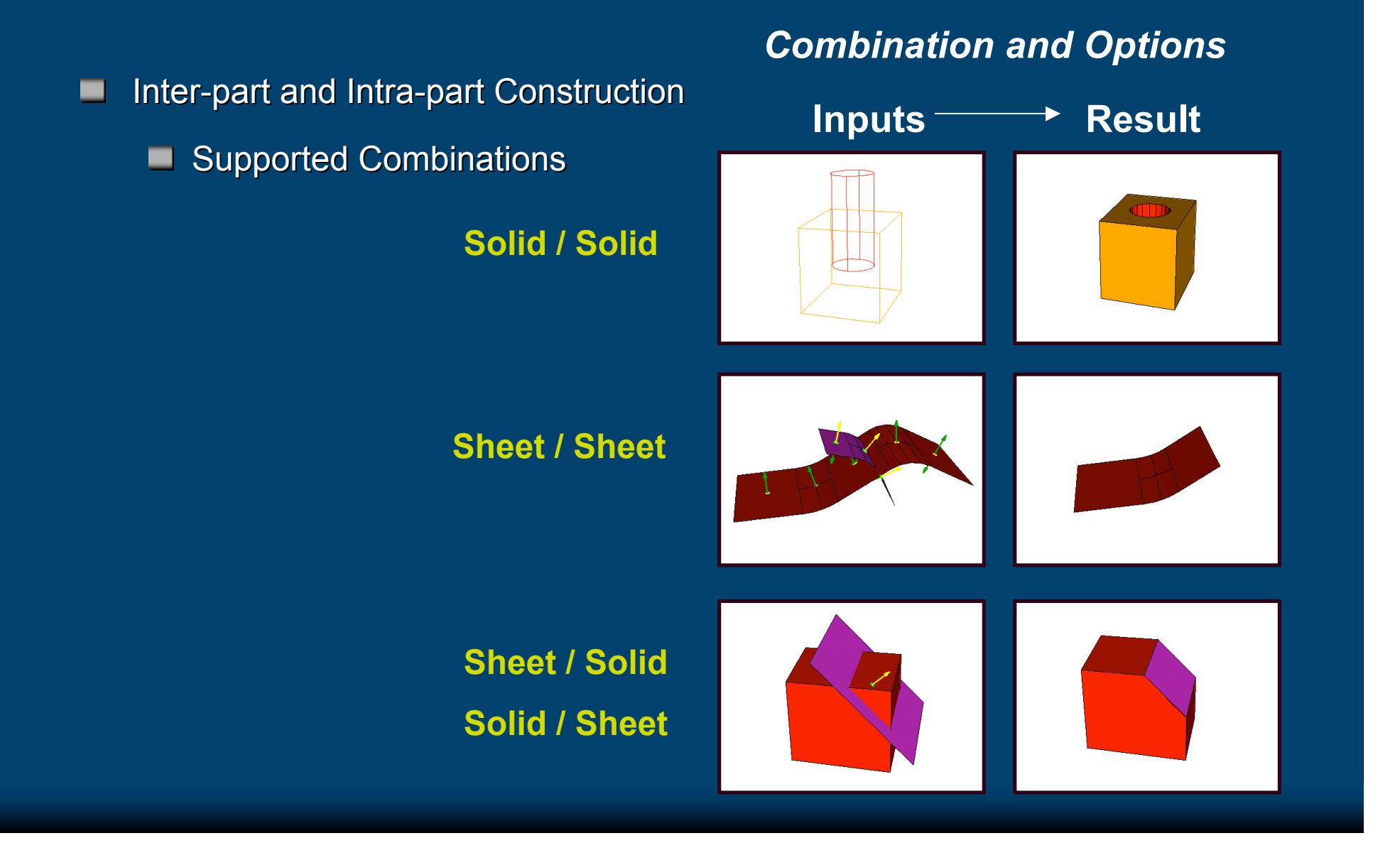

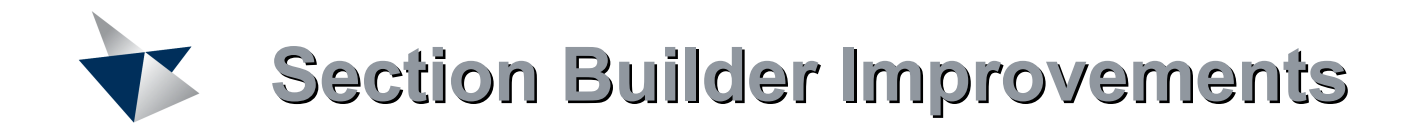

**Section Offset Selection Intent** 

- More Robust Replay of Offset Sections after Modification
- **Fillet Section Selection Intent** ш

**Improved Replay of Tangent Sections built with Fillet Wireframe** 

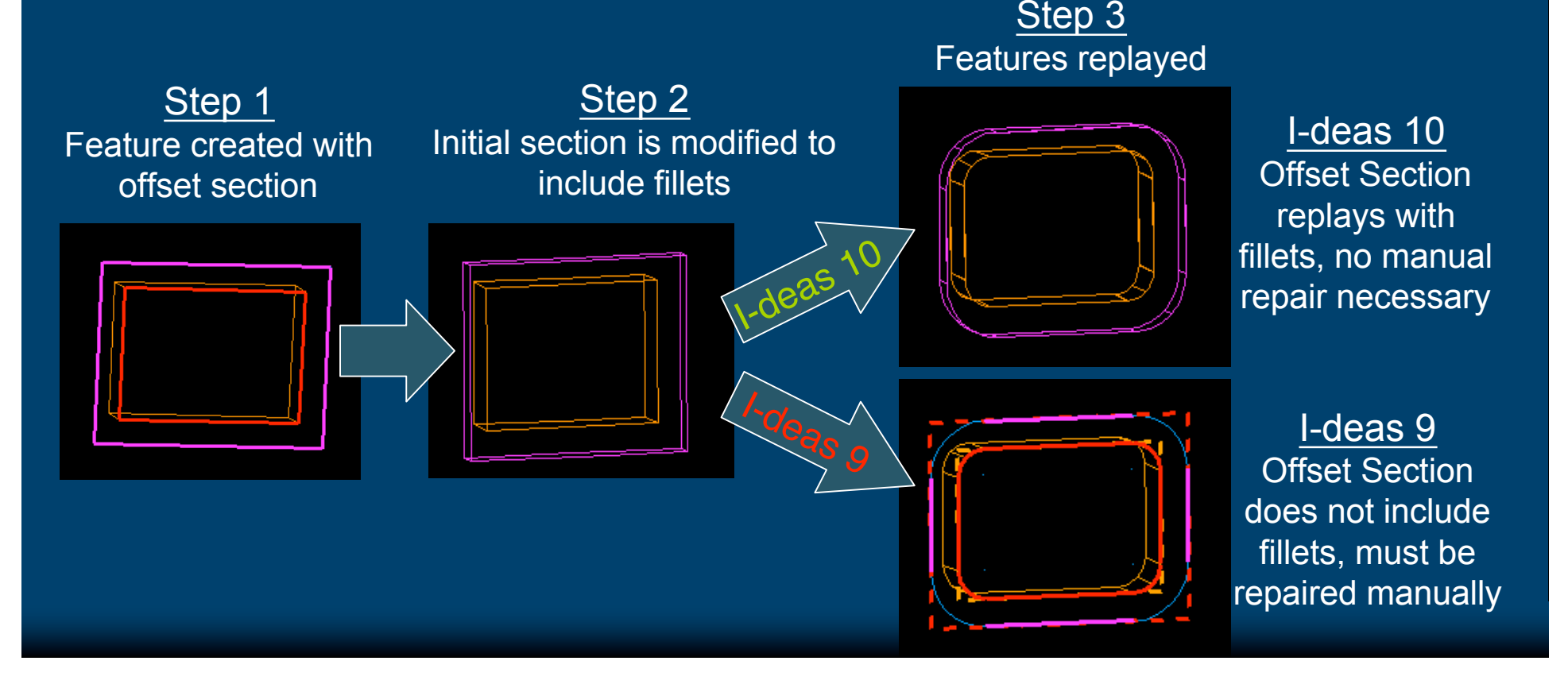

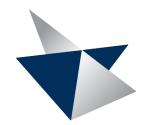

# **History Access Form Enhancements History Access Form Enhancements**

- Part History Interaction Productivity **Improvement** 
	- Display Performance for Parts with Large History Trees
		- On Average Twice as Fast as I-deas 9
	- Remember Last Zoom/Pan **Position with Dismiss**
	- **Display Feature Copy** Relationships
	- New Update Option within History Access Form
	- **Improved Color Indicators**

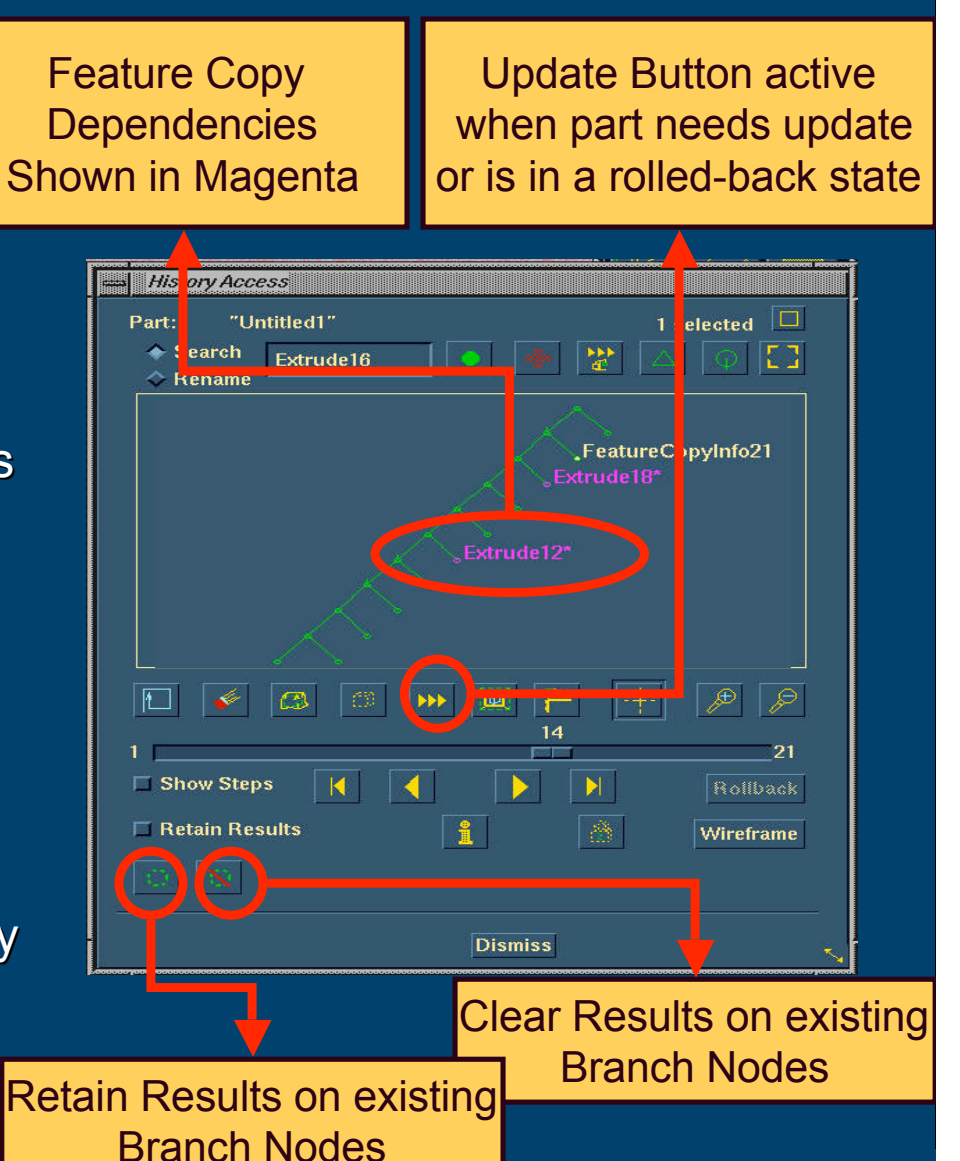

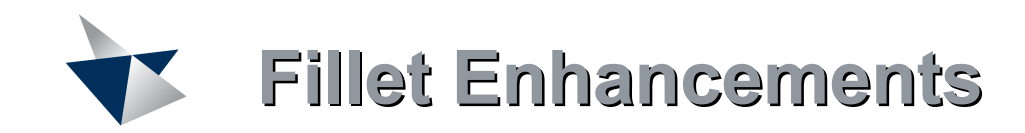

**Fillet Rollover** ▅

- **Fillet Algorithmic Enhancement**
- Fillet User Interface Enhancements  $\blacksquare$ 
	- Fillet Between Selection Improvement  $\blacksquare$
	- **Status Window**  $\blacksquare$
- **Fillet Diagnostics**  $\blacksquare$ 
	- **Edge Based Fillet and Fillet Between** ▬

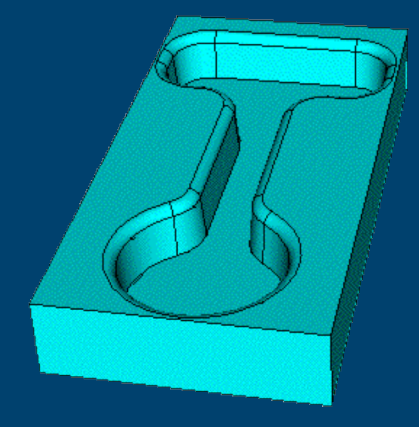

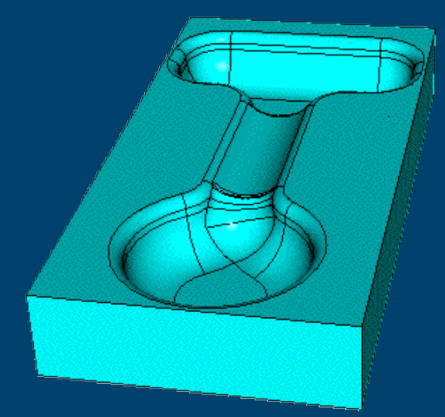

*Automotive Powertrain Worm Trail Example for Fillet Rollover*

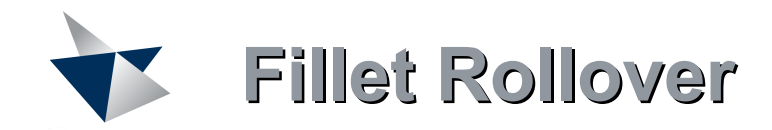

#### Fillet Rollover

- **Ability for a Fillet to Roll** Over Smooth Edges to **Create Desired Solution**
- $\blacksquare$  Rollover is where the **Fillet Trajectory Encounters a Smooth** Edge of another Fillet or Surface

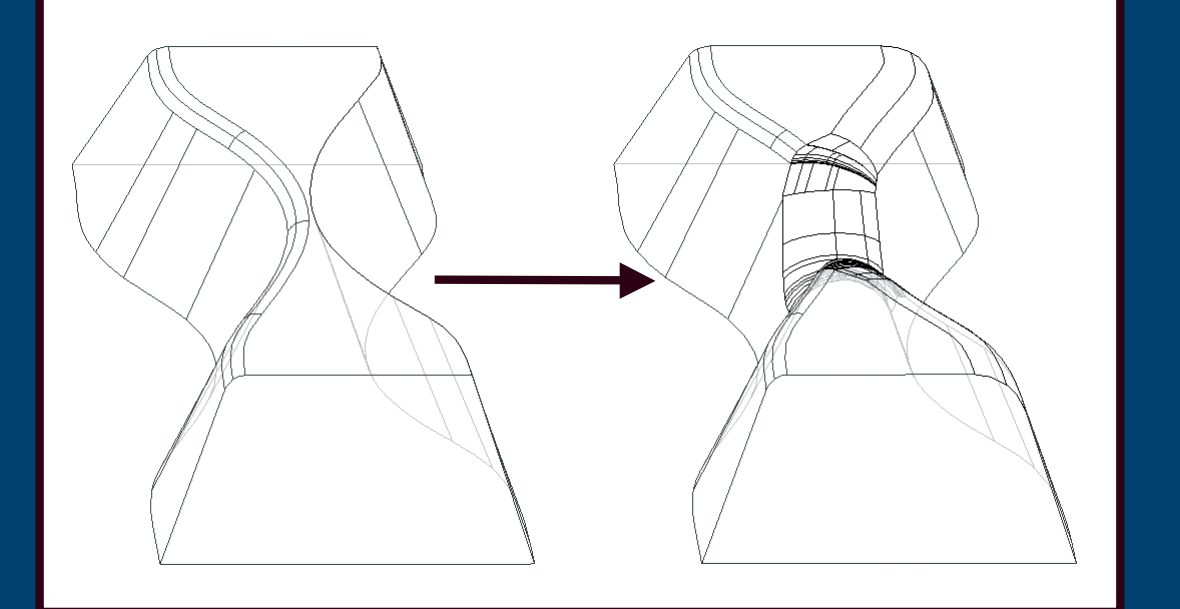

**Provides Robust Fillet** Rollover to Handle **Customer Provided Geometric Situations** 

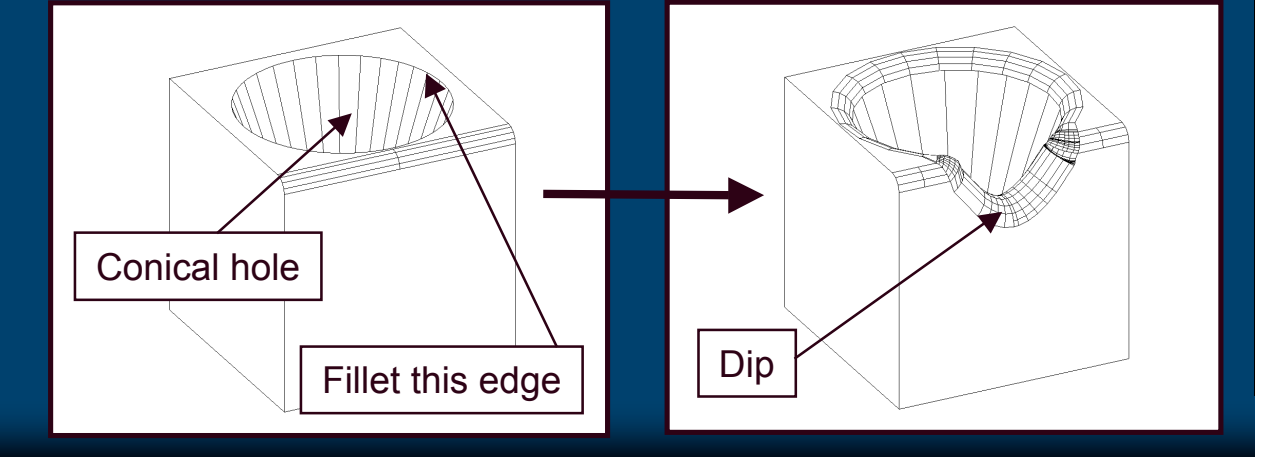

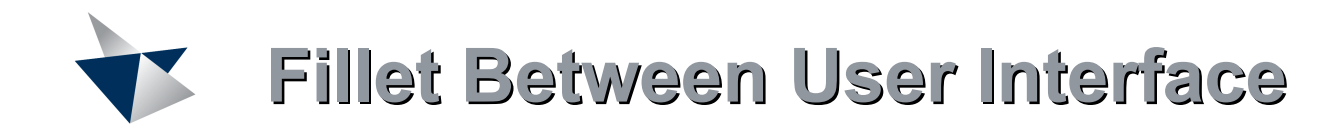

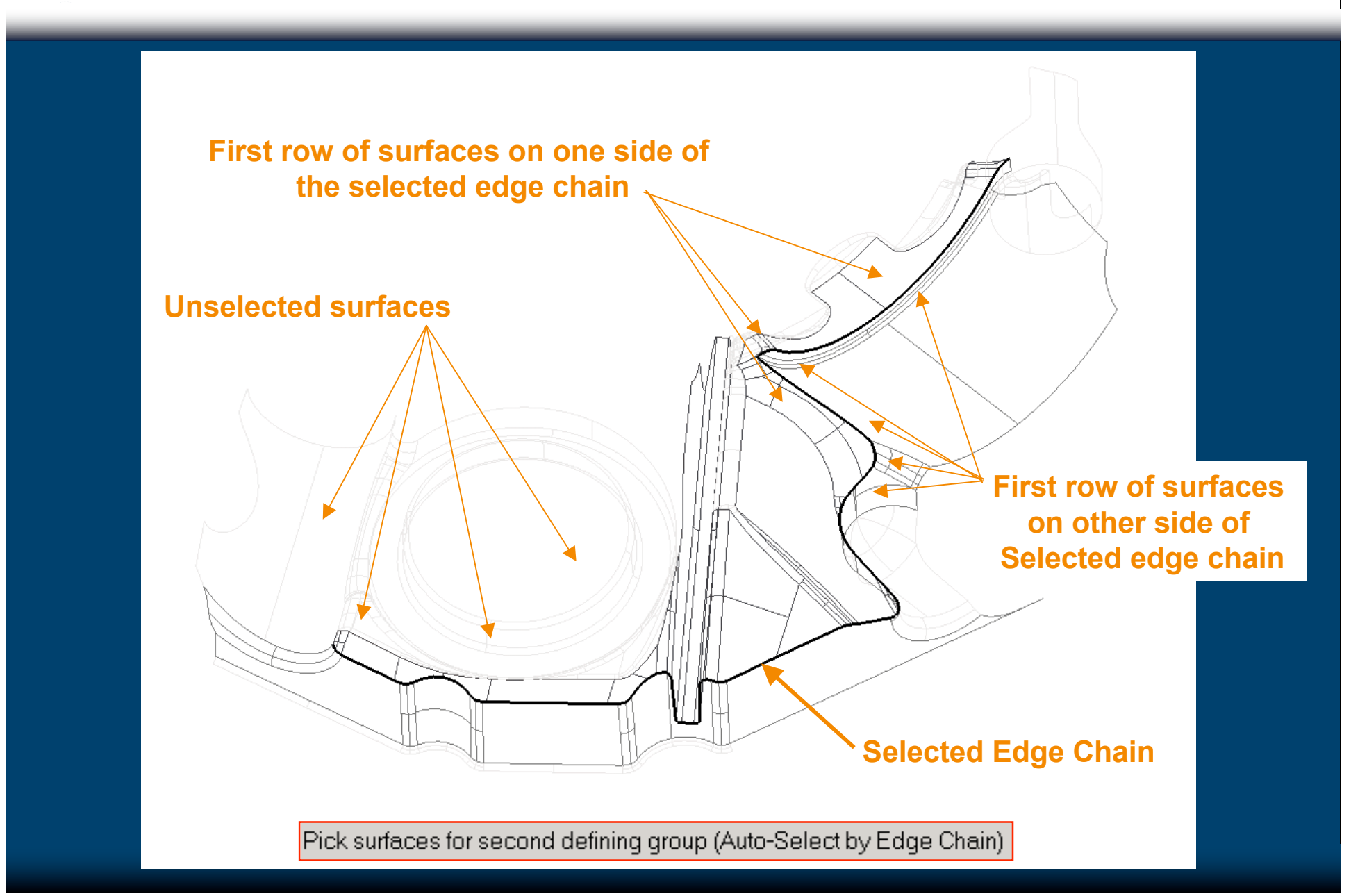

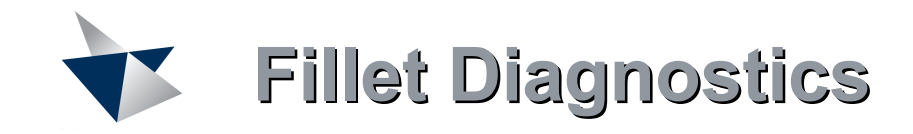

- **Fillet Diagnostics** 
	- **RMB Option** Е
	- **Provides user-understandable** description of the problem that caused the fillet to fail and if possible, recommend a way to fix it
	- **Provides appropriate list region** information about the fillet result / expected result / expected result
	- **Provides graphical display and** interaction that allows user to identify the problem area (similar to Shell and Construct Operations)

#### Do Diagnostics

 $\vert x \vert$ 

#### **I-DEAS Error**

Reselect existing edges/vertices, or select new edges/vertices to add/change the data and create a successful fillet.

Additionally, you may use the refresh icon to remove the diagnostic graphics. You will not leave the fillet command. This will temporarily remove the edge and corner previews but they will reappear upon entering an edge radius.

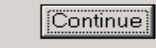

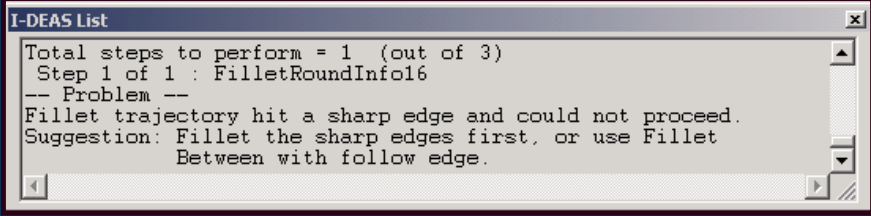

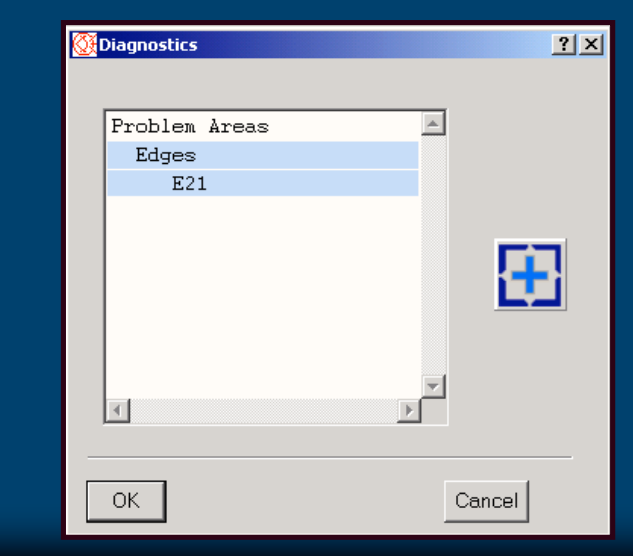

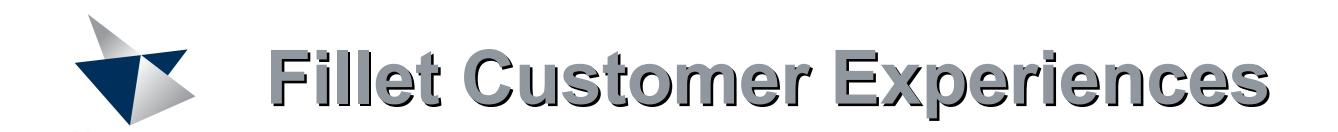

*"Filleting is noticeably more complete and robust in I-deas 10 as compared to I-deas 9."* 

> Mark Bown Senior Engineer - Chassis Aston Martin Ltd. United Kingdom

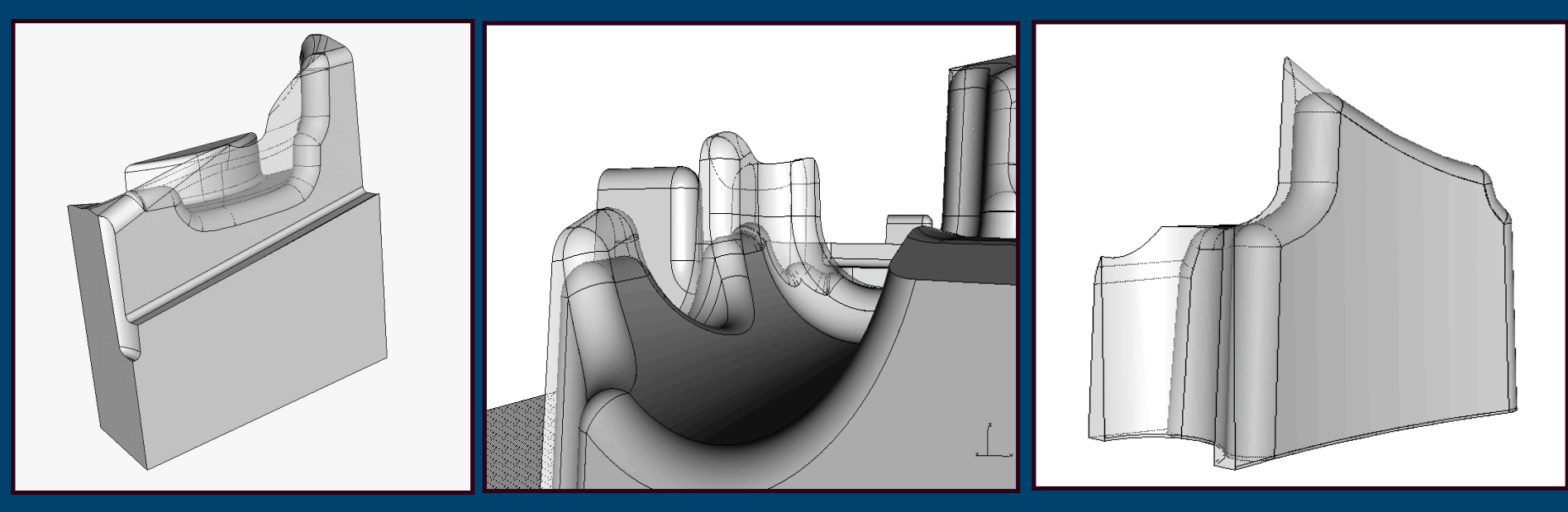

*Workflow Fillet Cases*

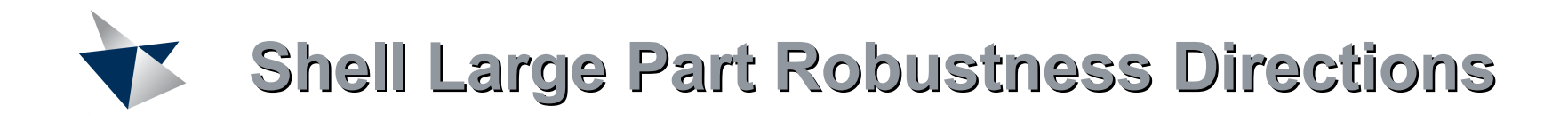

- Strong Positive Feedback from I-deas 9 Shell Enhancements
- I-deas 10 Targets Large Part Shell Improvements
	- **Work Toughest Customer Provided Examples**
- Provides New Shell Options for Handling Large Parts
	- **Quick partial results**
	- $\blacksquare$  Surface Simplification
	- **Partially Stitched Result**

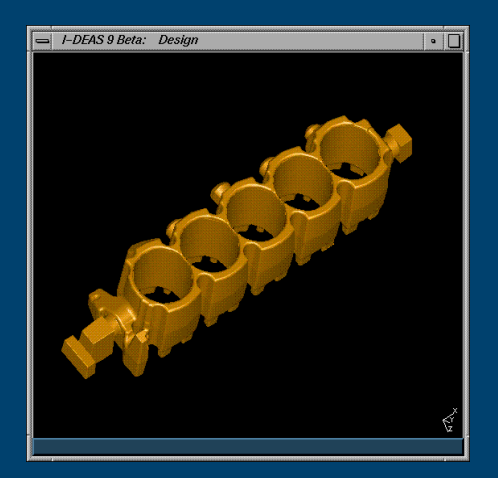

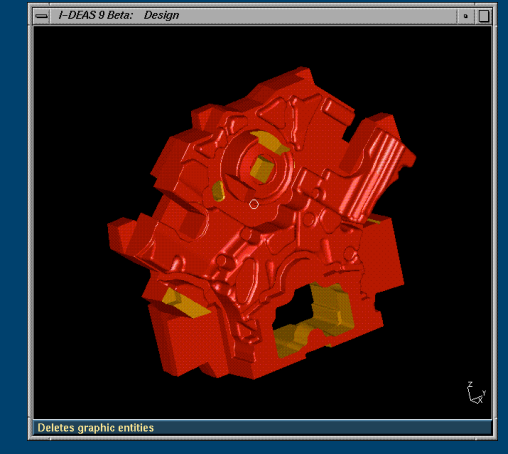

**Example 1: 3588 Faces Example 2: >3000 Faces Example 3: 886 Faces**

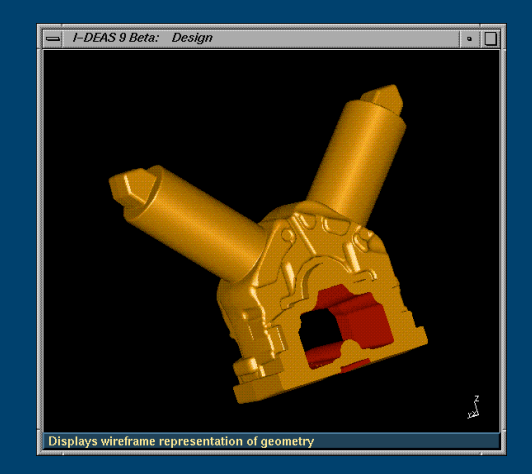

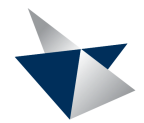

## **New Diagnose Part Options New Diagnose Part Options**

- **Objective to Provide Information** About State of a Part
	- **Data Integrity Diagnosis**
- New "Diagnose Part" checks I
	- $S$ mall Surfaces ▬
	- Discontinuity within an Edge
	- Edge-Edge near Tangency
	- Edge-Edge Anti-Tangency (cusp)
	- **Non-Manifold Models**
	- Improved Invalid Geometry Checking
	- Improved Questionable Geometry Checking
	- Edges that End in the Middle of a Face (Scar Edges)
- **HTML Output Summary**
- **Pre-Selection of Identified Entities**

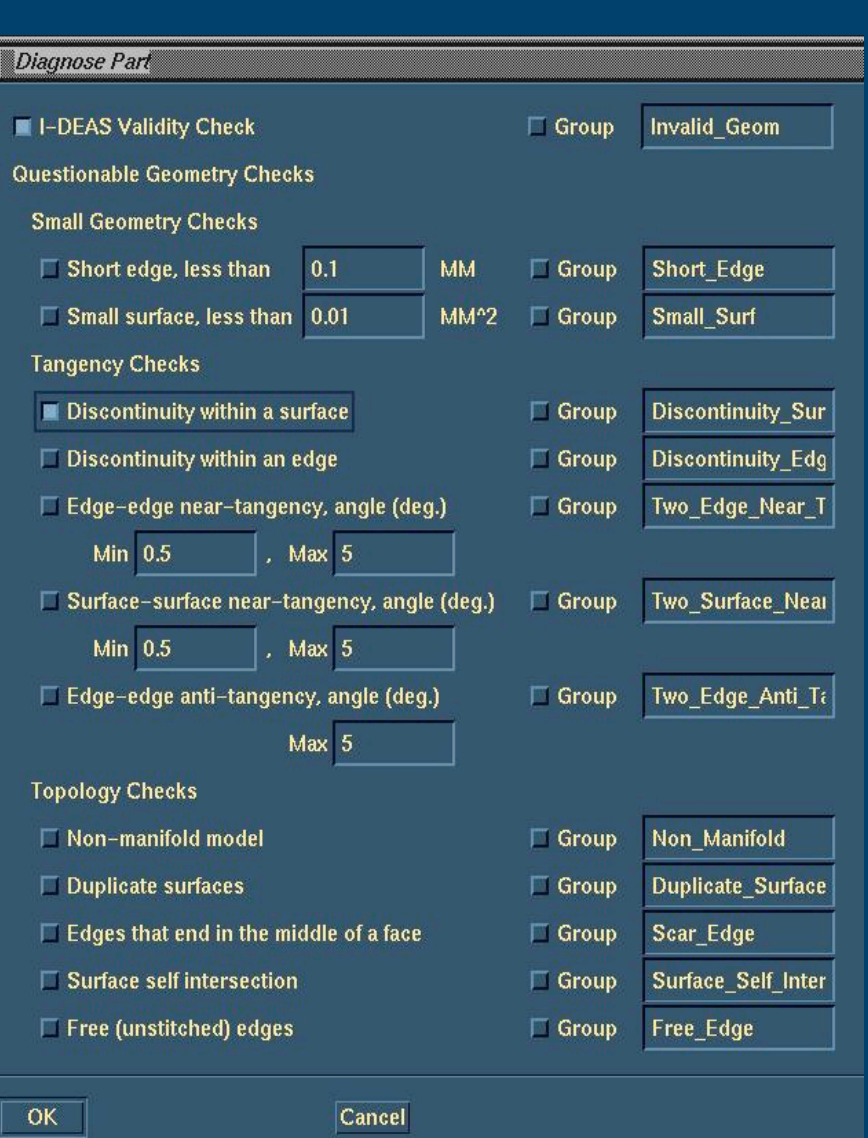

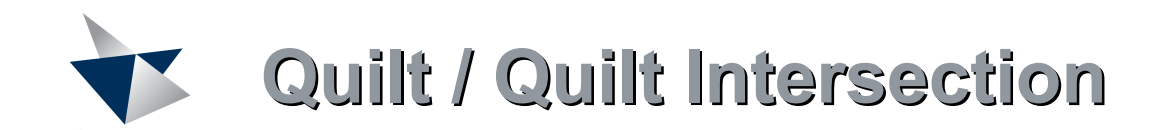

#### New Operator / New Command

- **Works on a Collection of Connected Surfaces**
- **Creates Associative Intersections**
- **History Support (New Node)**
- Provides Selection Intent during Part **Replay**
- $\blacksquare$  Replaces Surface Surface

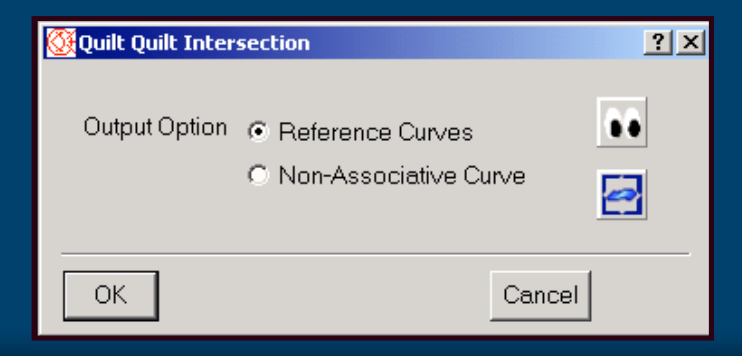

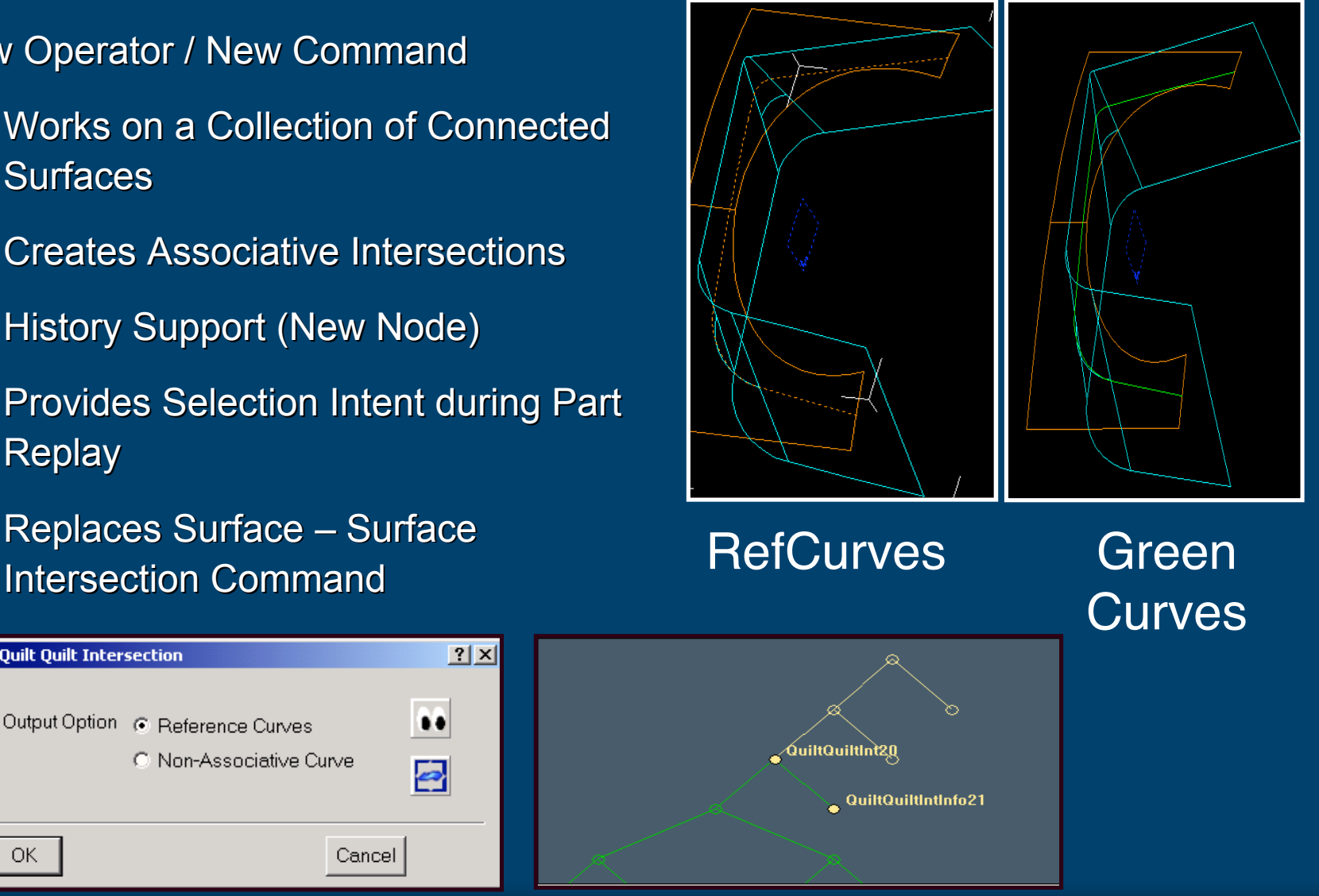

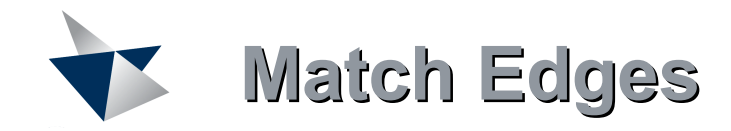

Match Edges Provides the Ability to Match Quilt Boundaries with: Quilt Boundaries with:

- Quilt Boundary Coincidence (G0)
- Quilt Boundary Tangency (G1) (G1)
- Matched Quilt will be Adjusted According to Target Quilt in order to Influence Tangency, while Preserving Shape

*"The new "match edges" functionality reduced the job of healing geometry of an imported part from four hours down to twenty minutes. This ability to heal gaps by making faces tangent and their edges coincident will provide tremendous productivity gains, as we often import geometry through STEP and IGES."* **Keith Irvine, CAD/CAM Engineer Vertex Pacific Limited, New Zealand**

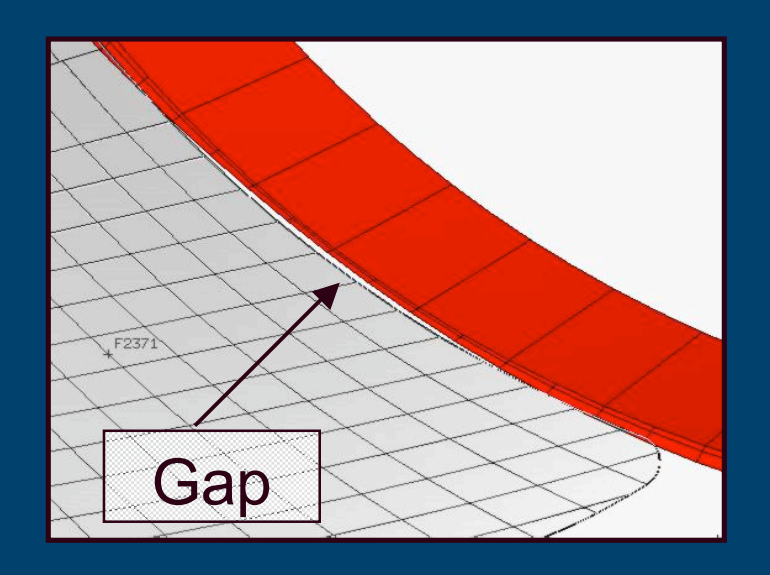

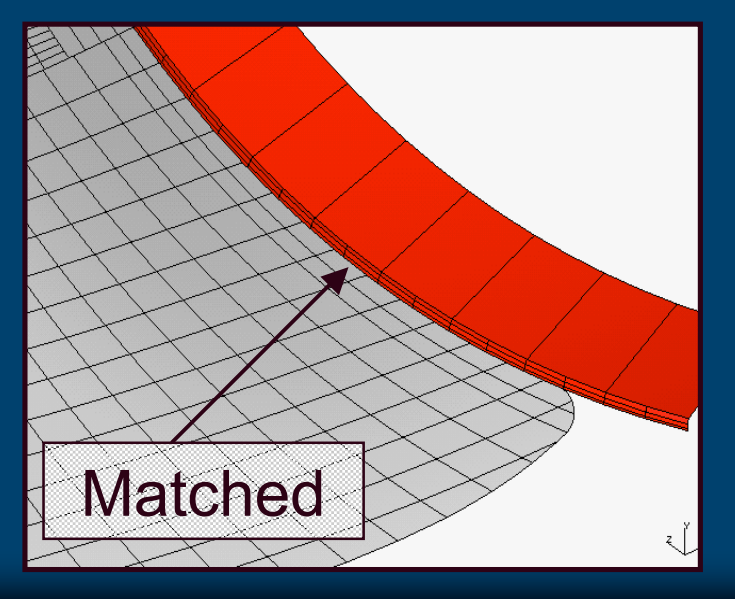

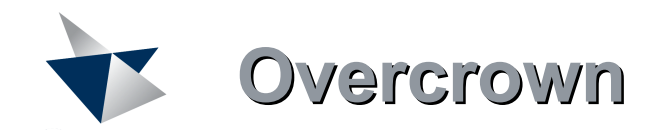

- New Option to Produce Free (Unstitched) Edges
- **New Functionality in I-deas 9** 
	- **Creates Constrained, Stitched Edges**
- User Request Option to Turn Edge **Constraining Off** 
	- Result is Unconstrained, Unstitched Edges
	- **Implemented as User Interface Option**
	- Some Users Believe this will **Result in Better Quality** Overcrown Surface

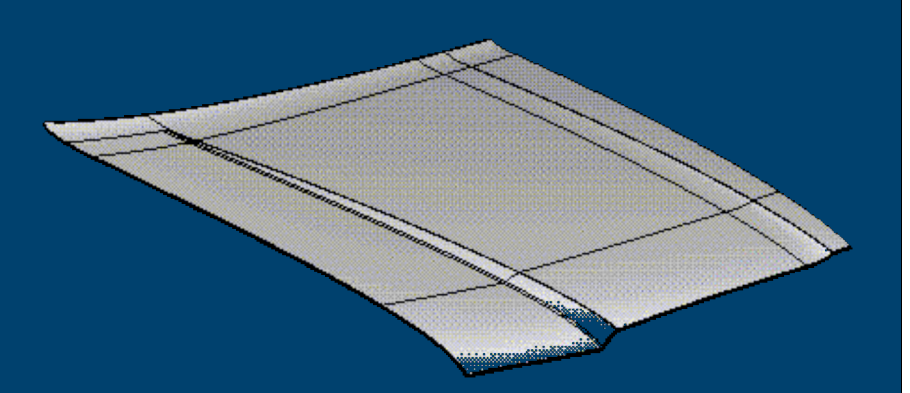

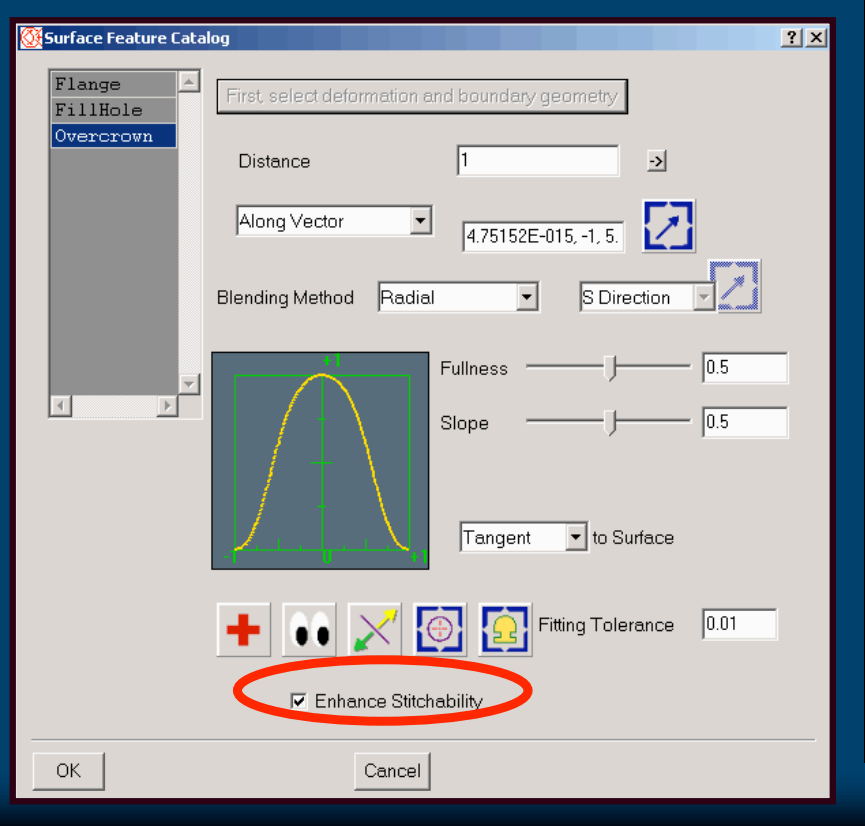

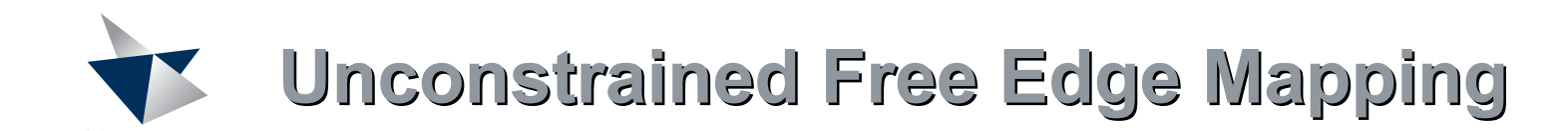

### *Orphan Replace Mapping Enhancements*

- Challenge Е
	- **Provide Additional Choices to User for Mapping Boundaries Provide Additional Choices to User for Mapping Boundaries**
	- User's Need to Be Able to Assign Roles of Boundaries to Ensure Downstream Update in All Cases
	- Downstream Feature Dependencies Maintained for Successful Update
- **I-I-deas 9 and New I-deas 10 Workflow Productivity Improvement** Comparison Highlighted on Following 2 Slides

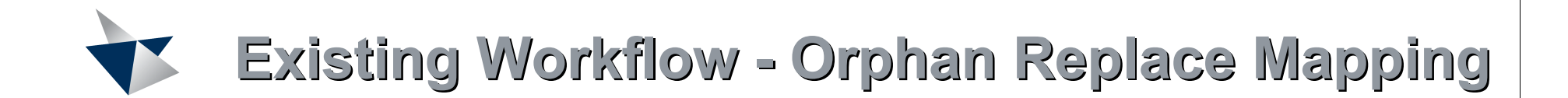

### *I-deas 9 Orphan Replace Mapping Workflow*

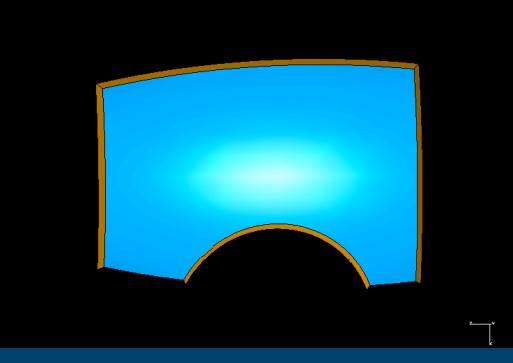

Step 1: Surface Model with Flanges Attached

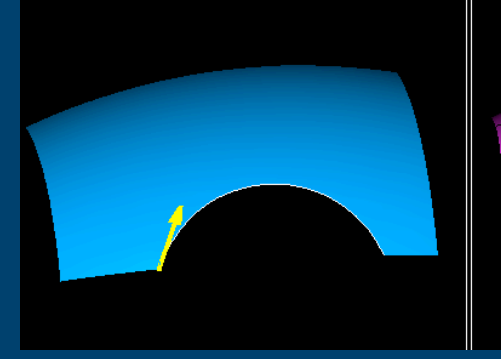

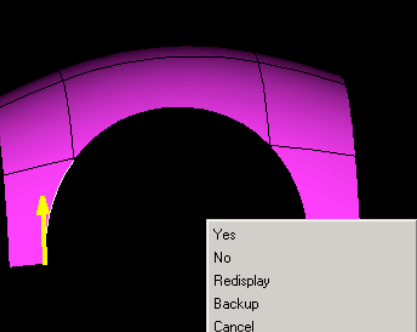

Step 2: Replace Base Orphan with New Definition

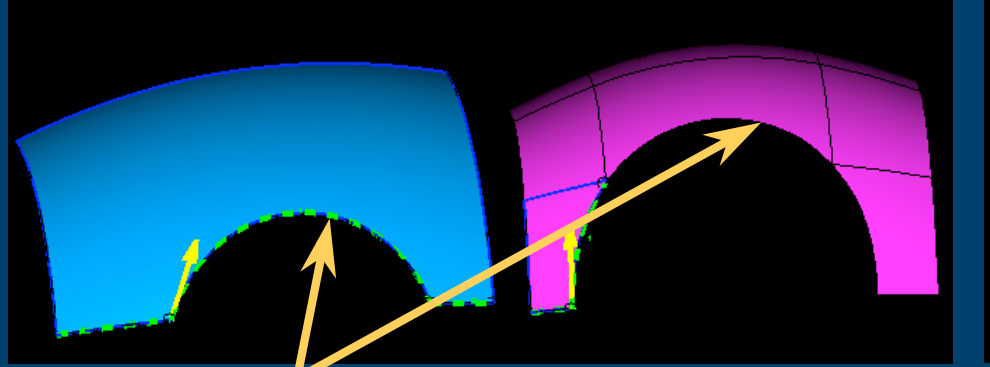

Step 3: First Surface Mapped, No Opportunity to Map Remaining Edges

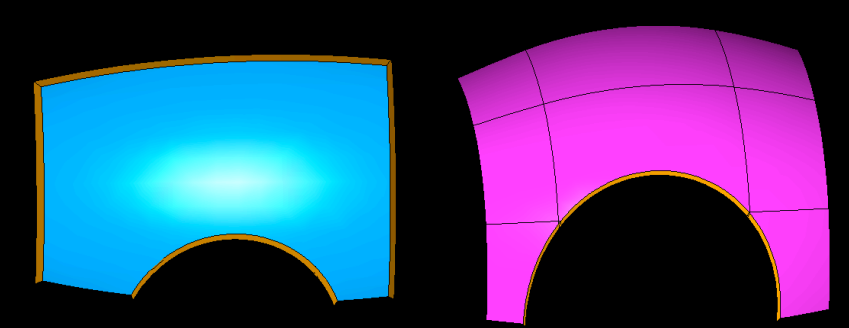

Step 4: Results in Missing Flanges Along Unmapped Boundaries

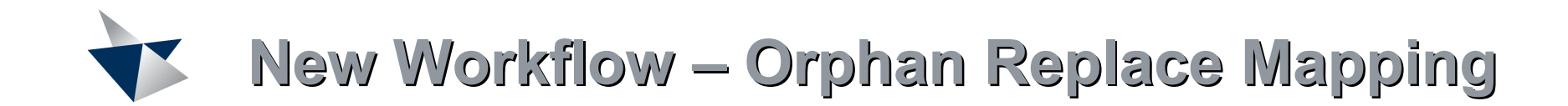

### *I-deas 10 New Orphan Replace Mapping Workflow*

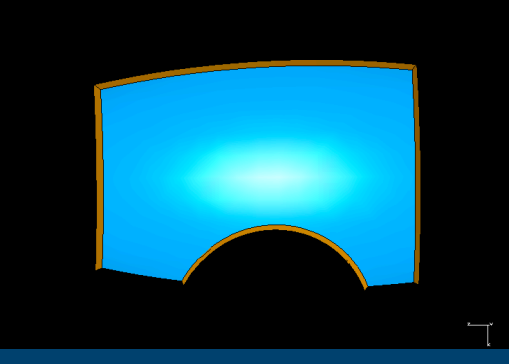

Step 1: Surface Model with Flanges Attached

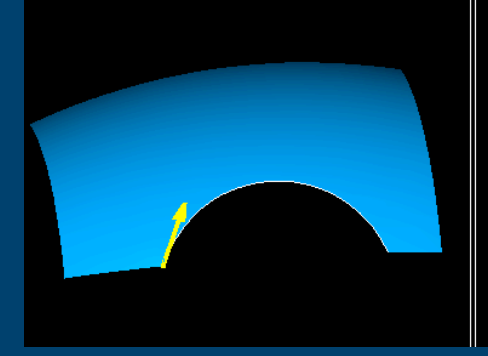

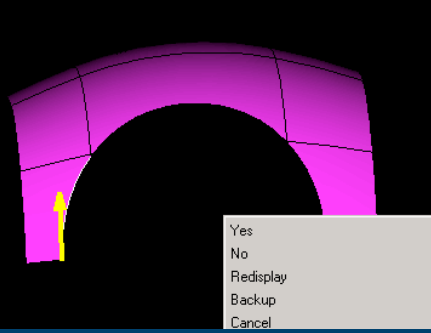

Step 2: Replace Base Orphan with new Definition

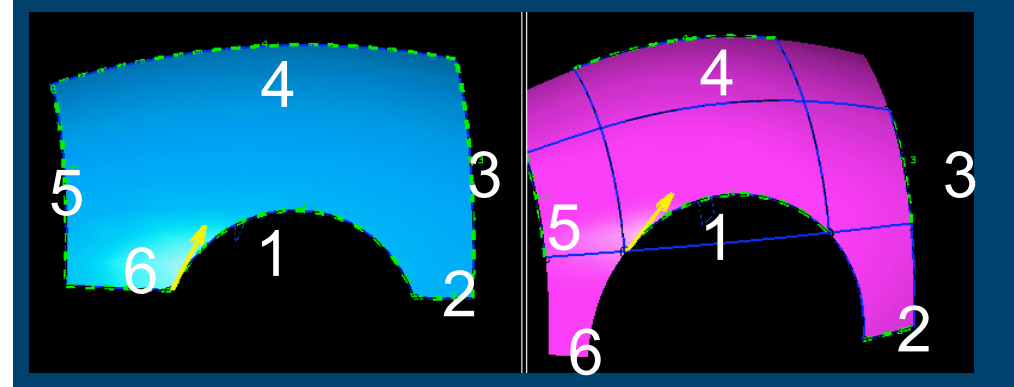

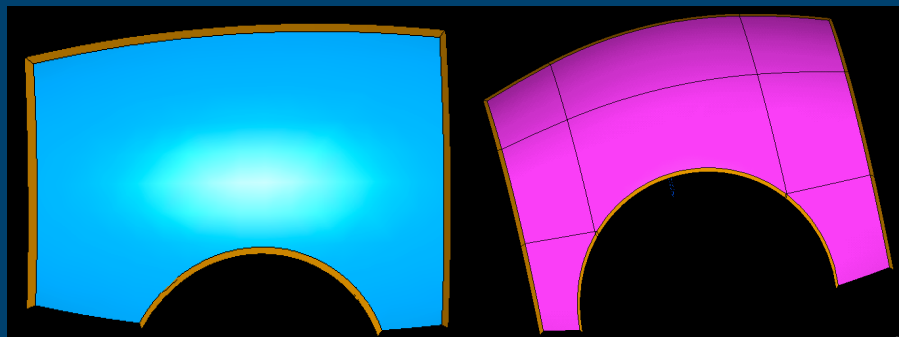

Step 3: User Now Has Flexibility to Choose Desired Target Edges for Mapping

Step 4: Downstream Features Replay as Desired

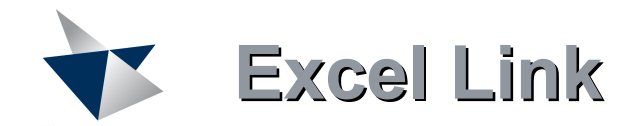

General Usability and Associativity Workflow Improvement

- Support Part and Assembly Dimensions Driven from Spreadsheet
- Associatively Replay Part and Assembly based on Changes to Driving Parameters in Excel

Spreadsheet can be Imported and Exported

#### Windows Platform Only

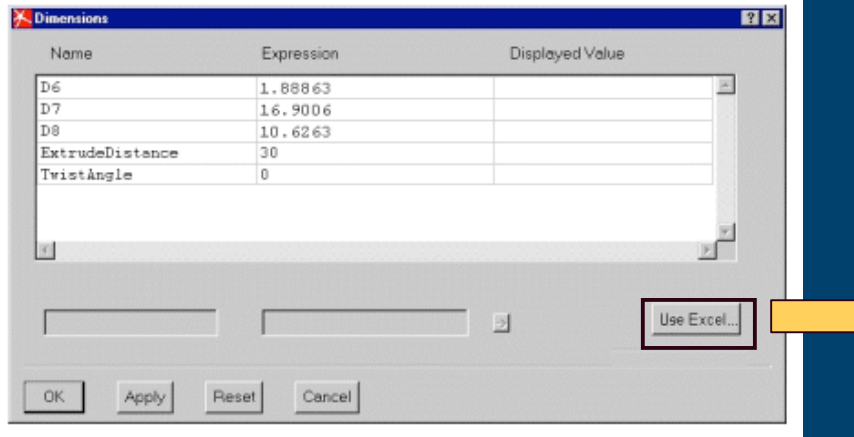

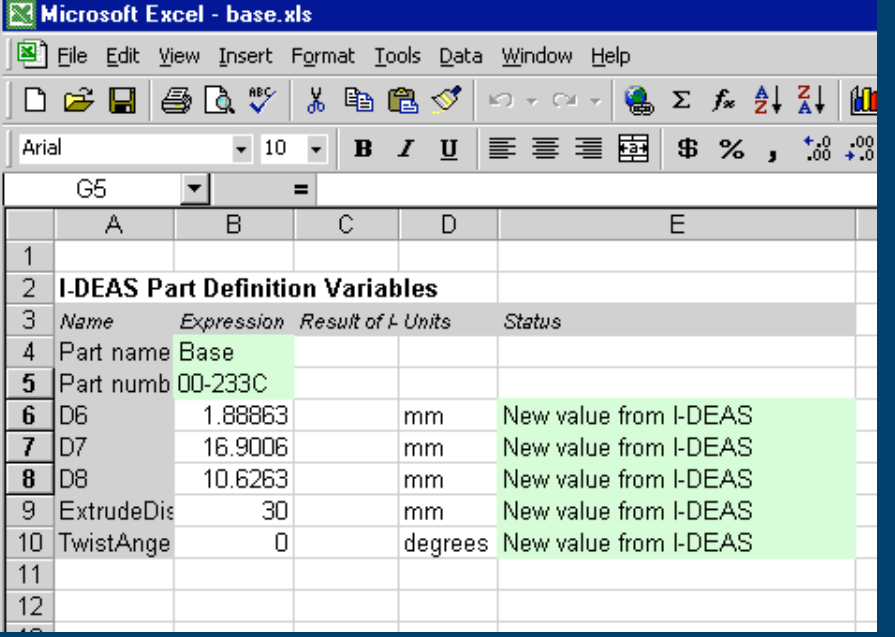

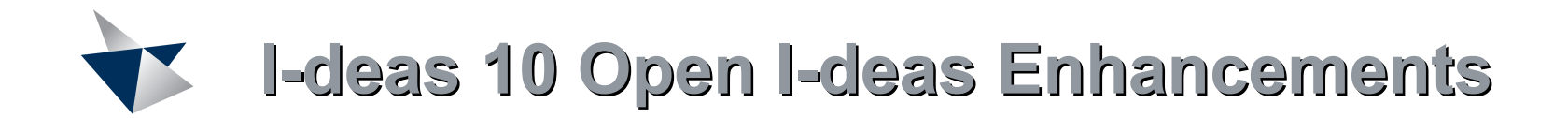

New Open I-deas Support for the Following Modeling Operations

- Create Lofted Surface
- **Create Surface by Boundary**
- **Fit Surface Through Set of Points**
- Orbix 2000 Implementation
	- Moves I-deas from Basic Object Adaptor to Portable Object Adaptor
	- Conforms to CORBA 2.3 Standard
	- **Will Require Some Open I-deas Program Updates**
- Open Architecture (OA)
	- **Announced Withdraw of OA at I-deas 9**
	- OA Removed from I-deas 10

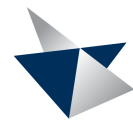

## **I-deas 10 Harness Design Enhancements I-deas 10 Harness Design Enhancements**

- Selective Open I-deas Layer for Harness Design
	- Select Harness and Harness Components
	- Query Records for Given Harness Content (Bundle Shape, Attributes)
	- Modify Bundle Segments, Curve Geometry, and Color of Bundles
	- **Add User Defined Attributes to Bundles**
- Path Shape Tool Enhancements
	- **Modify Bundle Path Shape by Reducing Control Points**
	- **Modify Through Point Constraints**
	- **Option to Display Bundle and Dressing Meshes While Shaping the Path**
- Splice as Bundle Non-Terminator
	- $\blacksquare$  New Type of Cable and Wire Terminator Part
- Preserve User Defined Wirelist Data in I-deas Harness Database
	- **IMPROVES ECAD and Harness Workflow**

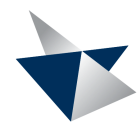

# **I-deas 10 Assembly Enhancements I-deas 10 Assembly Enhancements**

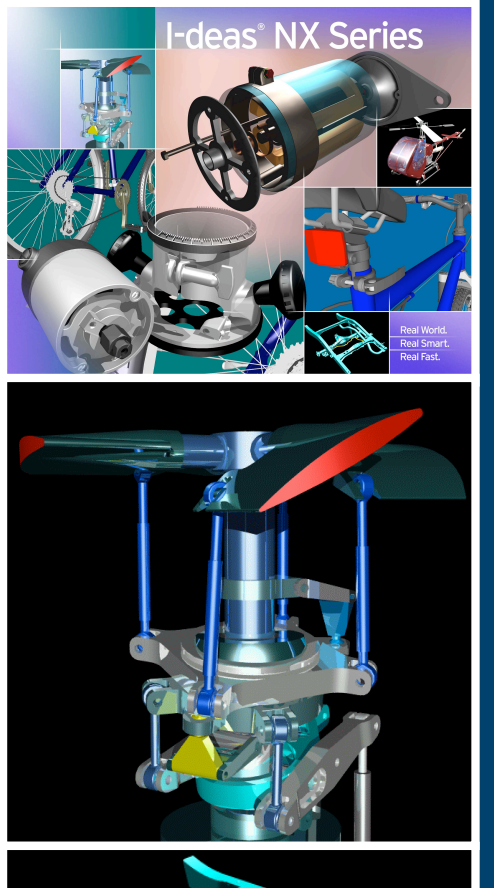

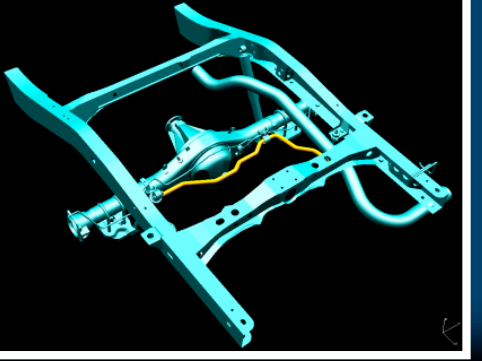

- **Assembly Reflect** 
	- Reorient Symmetric Components
	- Associatively or Non-Associatively Reflect Asymmetric **Components**
- **Span Configuration** ▬
	- **Orientation and Attribute Data**
	- Assembly Reference Geometry VGX
		- **Apply Assembly Constraints to Assembly Reference** Geometry Tracking a Single Instance
	- Assembly Owned Reference Point Series
	- Dynamic Display Switching
		- Improved Graphics Performance when Switching between Different Graphics Modes
			- **No. Shaded Hardware Shaded Hardware Hidden Line**
			- **Mixed Mode Mixed Mode Line Display**

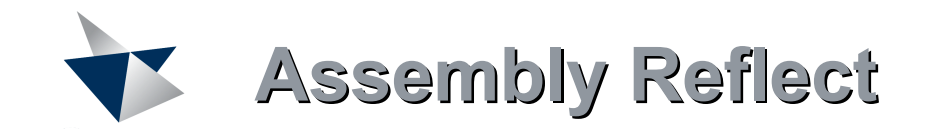

**Assembly Reflect** ш

- Reflect Assemblies or SubAssemblies  $\blacksquare$
- Reorient Symmetric Components .
- Associatively Reflect Asymmetric Components (ACF)
- **Non-Associatively Reflect Asymmetric Components**

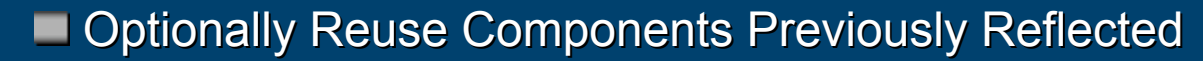

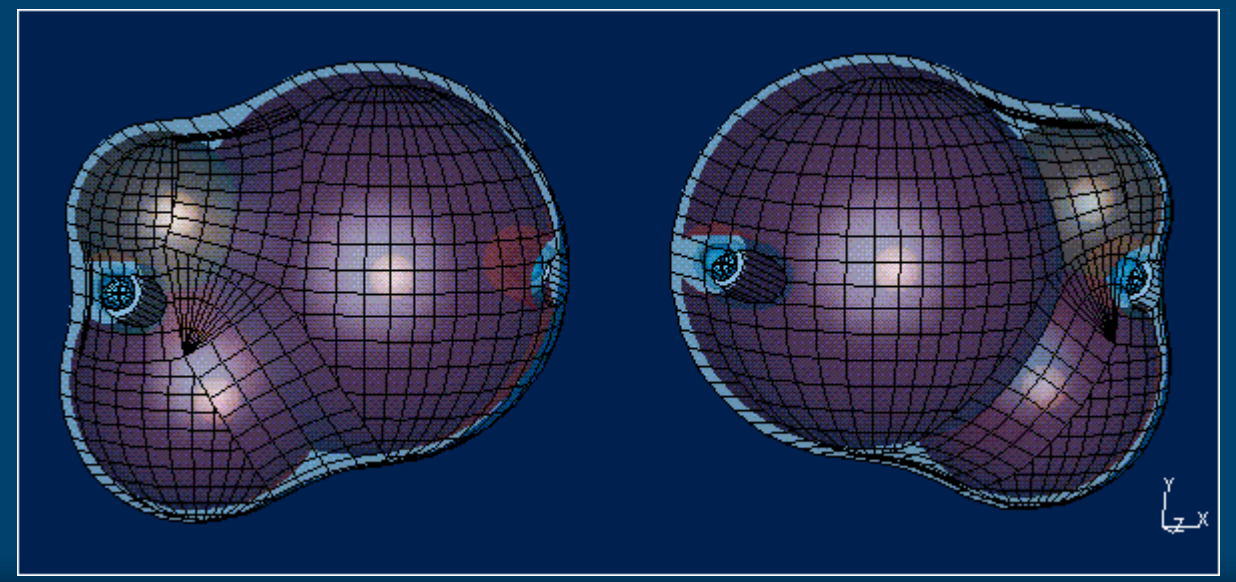

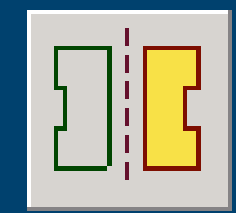

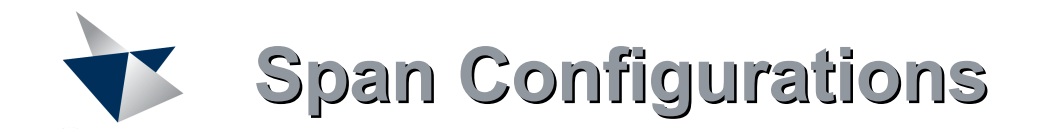

New Icon in the Hierarchy Form п

**Copying the Hide/Suppress state of** selected instances to other selected configurations

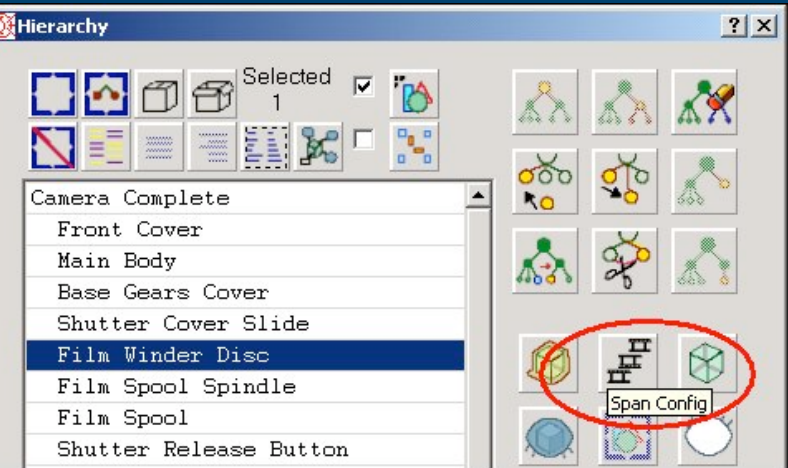

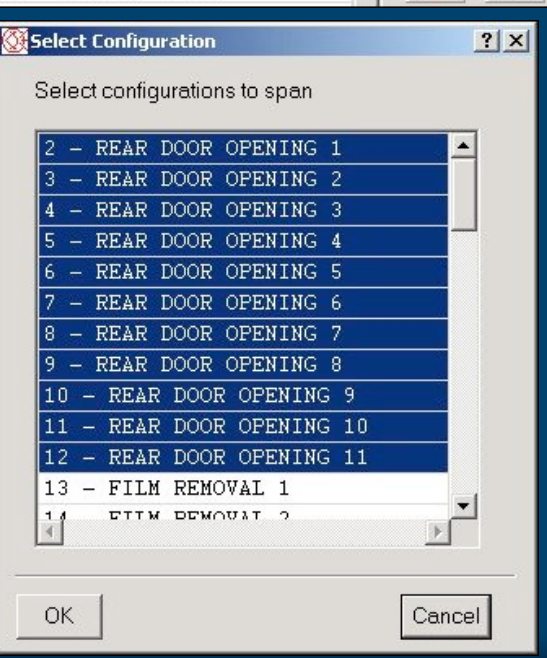

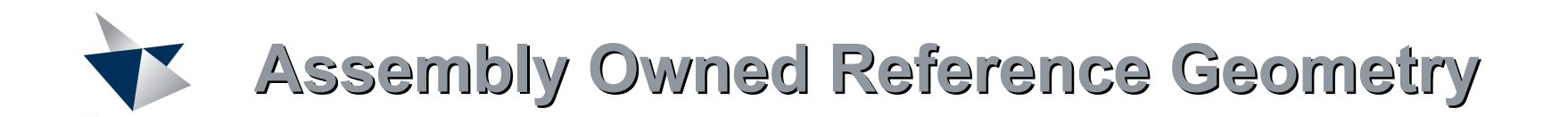

- Apply Assembly Constraints to Assembly Reference Geometry Tracking a Single Instance
	- **Assembly Constraint/Dimension Creation**
	- Relations Browser Undo Create Constraint
	- **Show Free**  $\blacksquare$  Show Free  $\blacksquare$
	- Assembly Drag Constraint Loop Detection
	- **Dimensional / Geometric Constraint Repair**
	- $\blacksquare$  Color code status evaluation for constraints tracking ARG
	- Modifications to Allow VG Solve of an Assembly with Constraints **Tracking ARG**
- Create Assembly Owned Standalone Reference Point Series
- Allow Assembly Reference Geometry to be Owned by a Harness

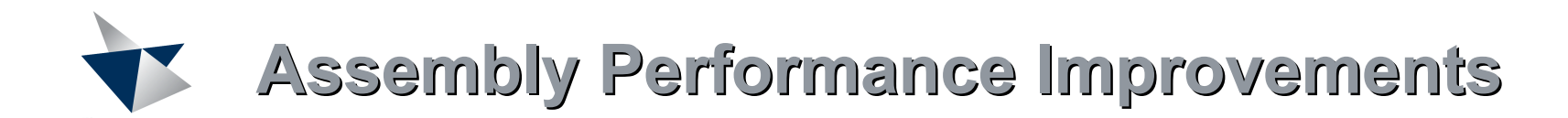

### *Building on Performance Gains from I-deas 9 M Releases*

- Large Assembly Performance Improvements for Assemblies and SubAssemblies with a Lot of 3D Annotation and Model Views
	- **Improved Performance for the Following operations:** 
		- $\blacksquare$  Get to Workbench
		- **Unpruning Assemblies**
		- Change Config (especially for models with 3D views)
- Assembly Operations on Assemblies with lots of Assembly Features
- Assembly Hierarchy Node Queries a lot faster
- **Bounding Box Computation Improvements** 
	- Improved "Zoom All" and PMI Display Operations
- General Code Efficiency Improvements throughout Assembly

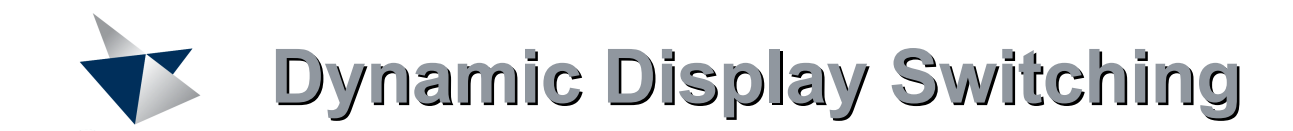

- **Dynamic Display Switching** 
	- **Very Fast Graphics Display Switching Between Hardware** Shading, Line, Hardware Hidden Line and Mixed

Iso Line Density Maintained in All Modes

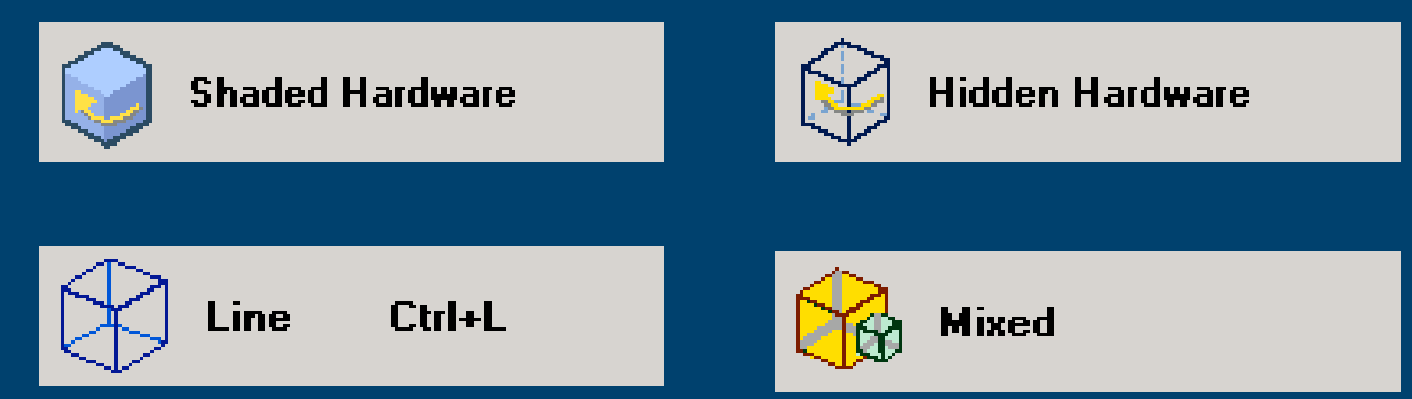

*"I-deas 10 is the most robust Beta code I have tested. Specifically the display performance enhancements, feature copy, and assembly reference geometry all look great and will be a significant help to our process !"* Egon Welter, CAD Manager Siemens Power, Transmission and Distribution Frankfurt, Germany

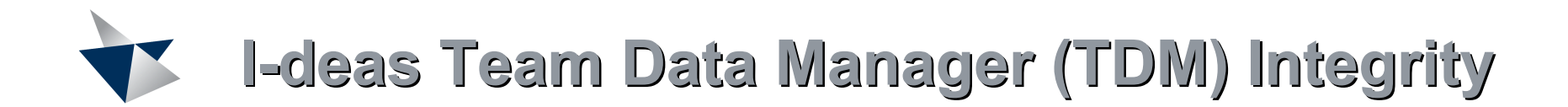

New "miadmin" Command Line Utility

- Report on the Integrity of One or Many TDMs
	- **Duplicate Version Numbers**
	- **Blank Item Names and Numbers**
	- **Different Item Names For the Same Item**
	- **Different Item Numbers For the Same Item**
	- Latest Version Is Not Import/Export Locked in Multiple TDMs
	- **Duplicate Version Numbers for All Versions of Both Items** Representing a Migrated Drawing
	- Copies of a Migrated Drawing Related to Its Legacy Drawing
	- **Multiple Migrated Drawings for Any Legacy Drawing**

**Duplicate Part Numbers** 

Correct Issues Identified in Report

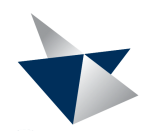

# **I-deas 10 Annotation & Drafting I-deas 10 Annotation & Drafting Enhancements Enhancements**

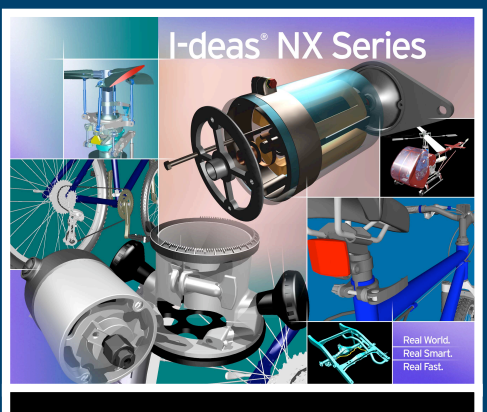

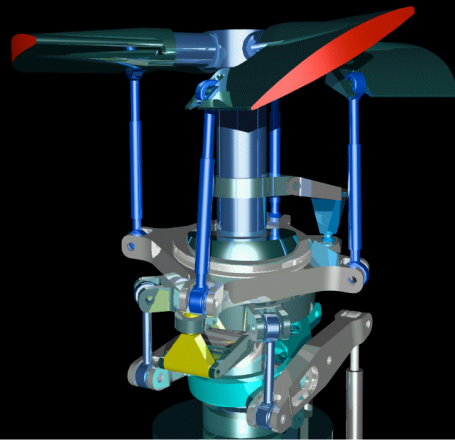

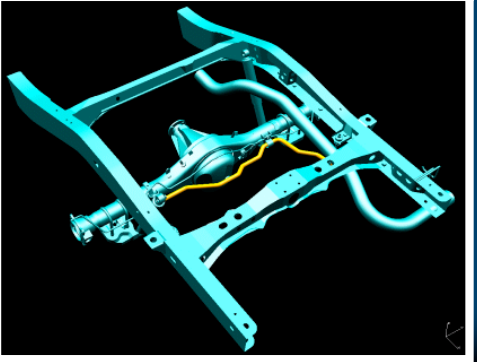

- 3D Annotation 3D Annotation Е
	- $\blacksquare$  Annotate 3D Wireframe
	- **Persistent Reference Point** п
- Drafting  $\blacksquare$ 
	- **Unfolded Assembly Section View** 
		- New View Type
	- New User Controls to Identify Drawing Dimensions that Change Value Driven by Part/Assembly Changes

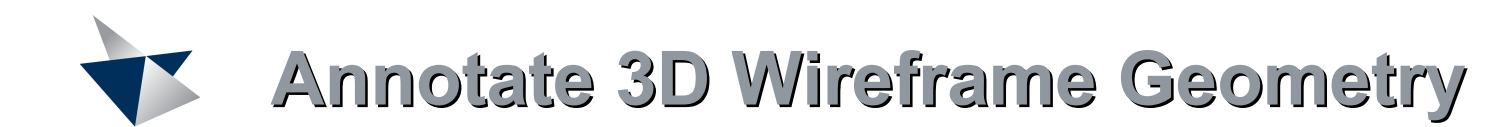

- Attach and Associate PMI Symbols and ш Annotation Dimensions to Wireframe **Geometry**
- Supported Wireframe Types

**Points** 

**Curves** 

Connectors

 $\blacksquare$  Sections

- Wireframe Geometry will be Selectable for Use by Assembly Owned Annotation if Annotation Owned by a Part
- Option to Process to Master Drafting

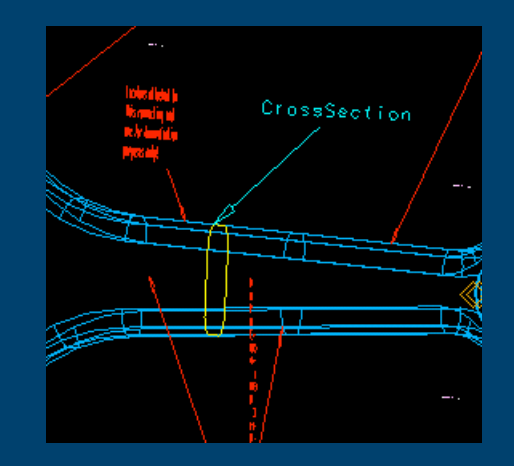

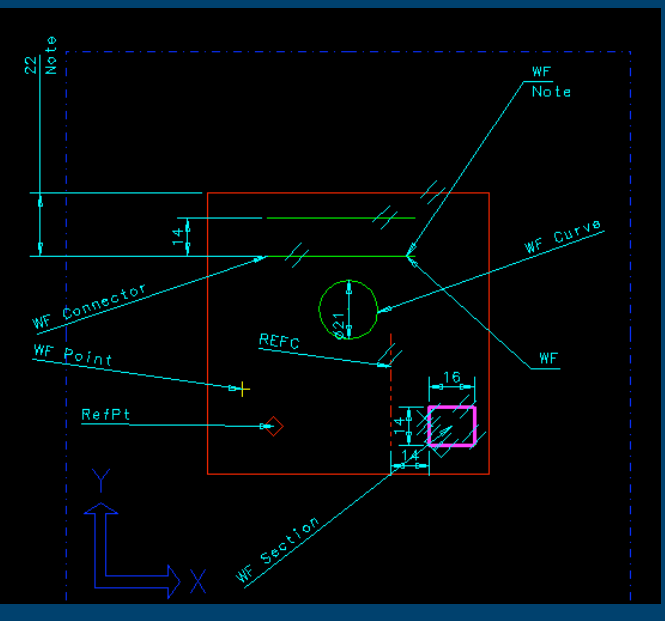

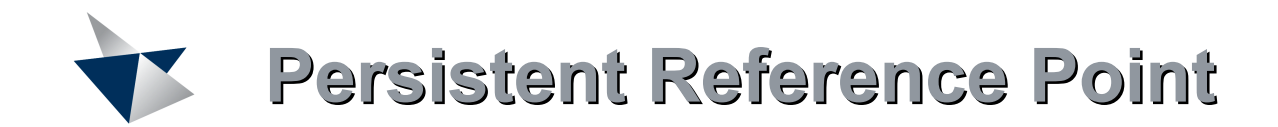

- PMI Tracks Persistent Reference Points in I-deas 9 PMI Tracks Persistent Reference Points in I-deas 9
	- **Intersection of Line and Surface**
- Two Additional Persistent Reference Point Tracking Methods
	- **Automatic Update to Nearest Surface based on Vector and Position within Defined Tolerance**
	- **Automatic Update to Nearest Point Location within a Tolerance**

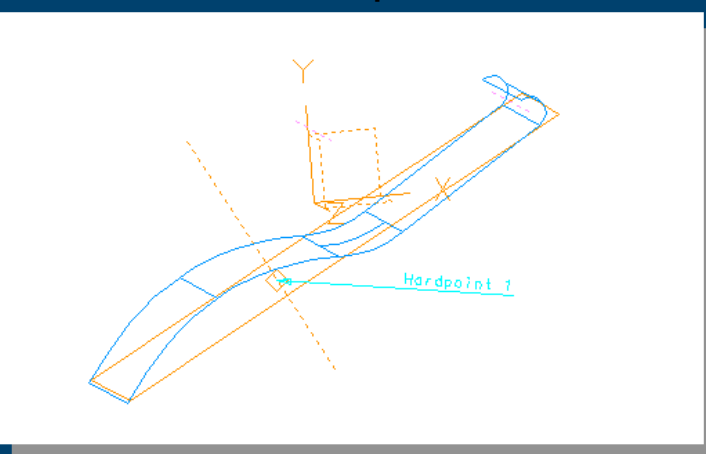

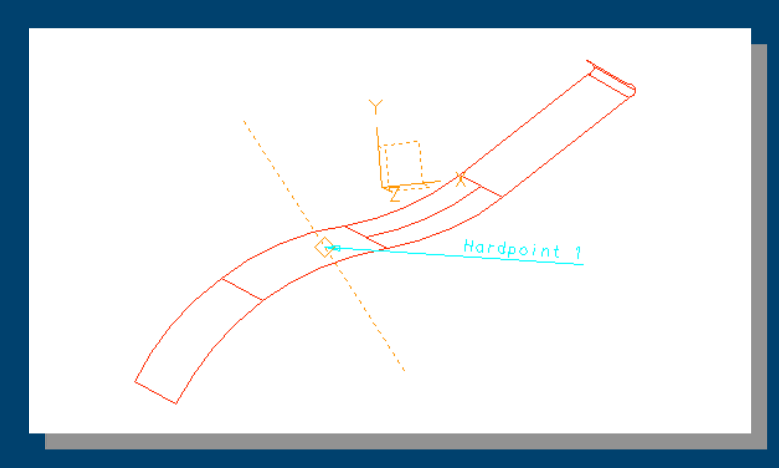

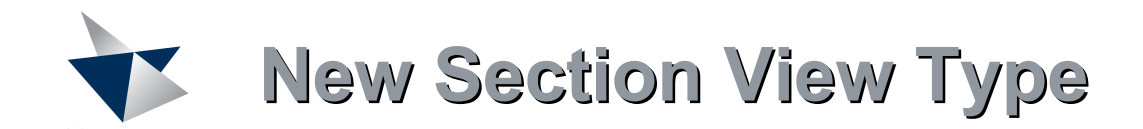

**Unfolded Assembly Section Views** п

> Plane-only Result may now be Unfolded

> Results from All Instances in One Plane  $\blacksquare$

New for Assemblies, Already Exists for Parts 

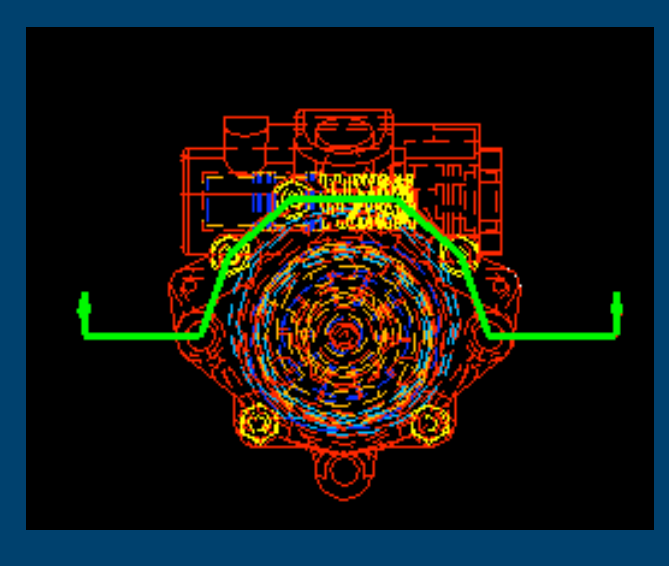

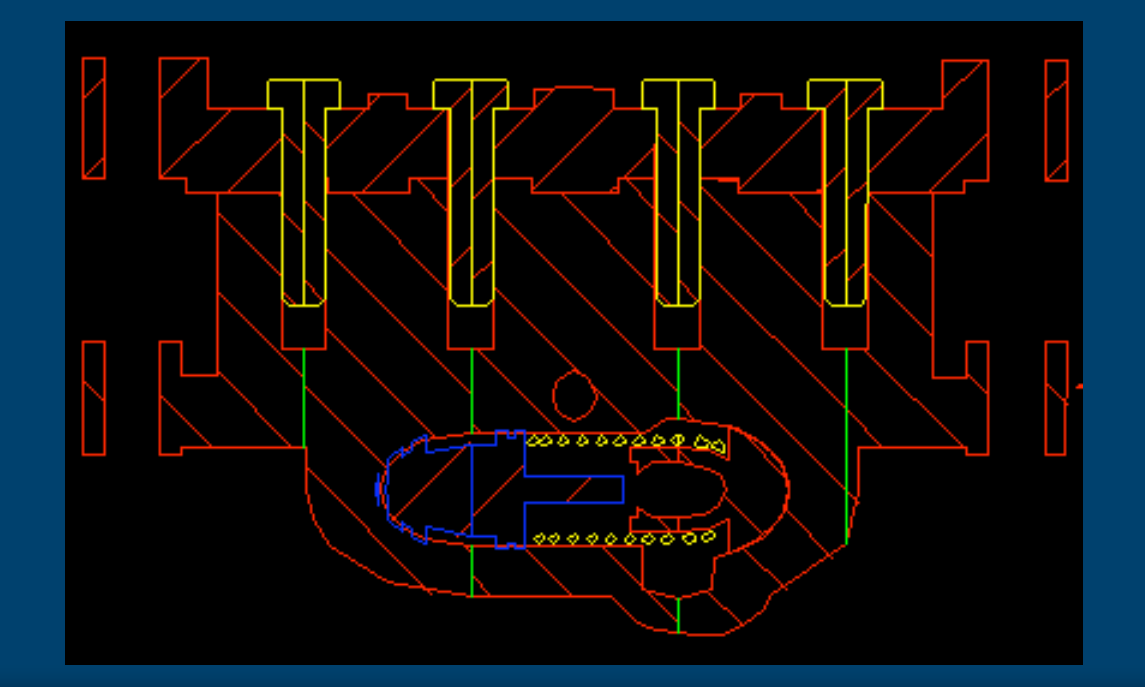

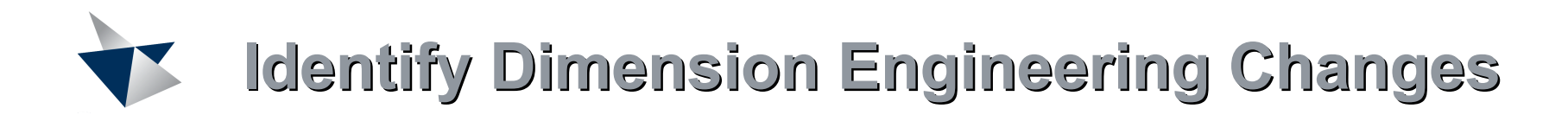

- New User Controls to Identify Drawing Dimensions that Change Value Driven by Part/Assembly Changes
	- $\blacksquare$  Identify these Dimensions by moving to new layer and/or changing to new color
	- $\blacksquare$  Method is User Definable via masterdrafting.mm or masterdrafting.in parameter file

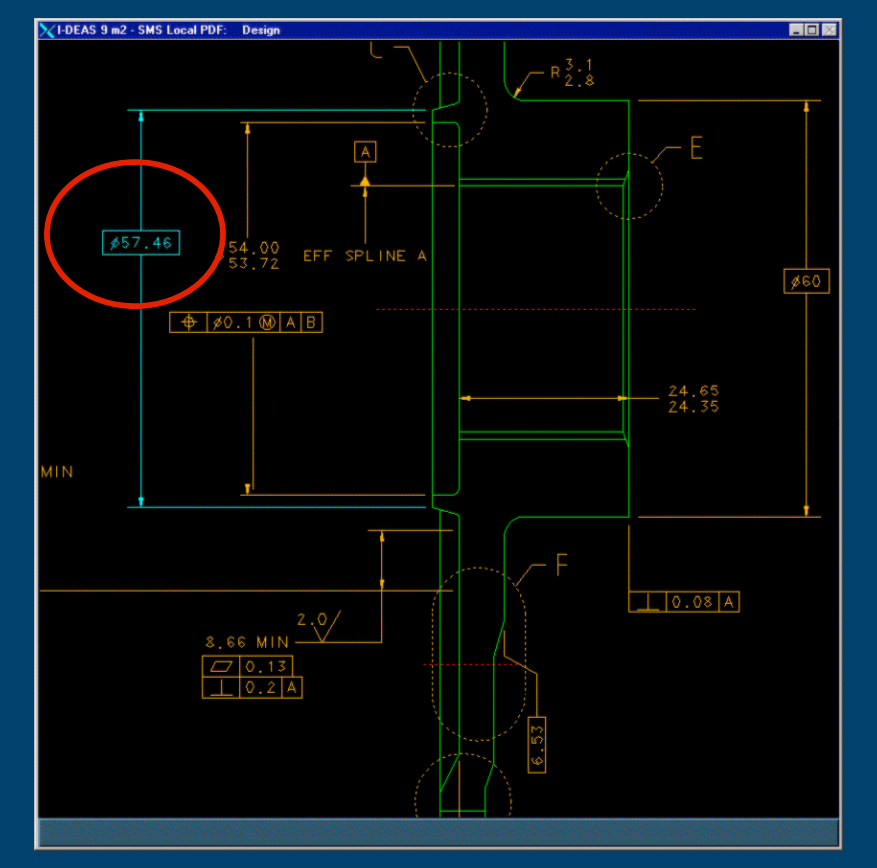

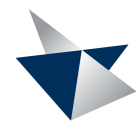

# **I-deas 10 CAE Pre-Processing Enhancements I-deas 10 CAE Pre-Processing Enhancements**

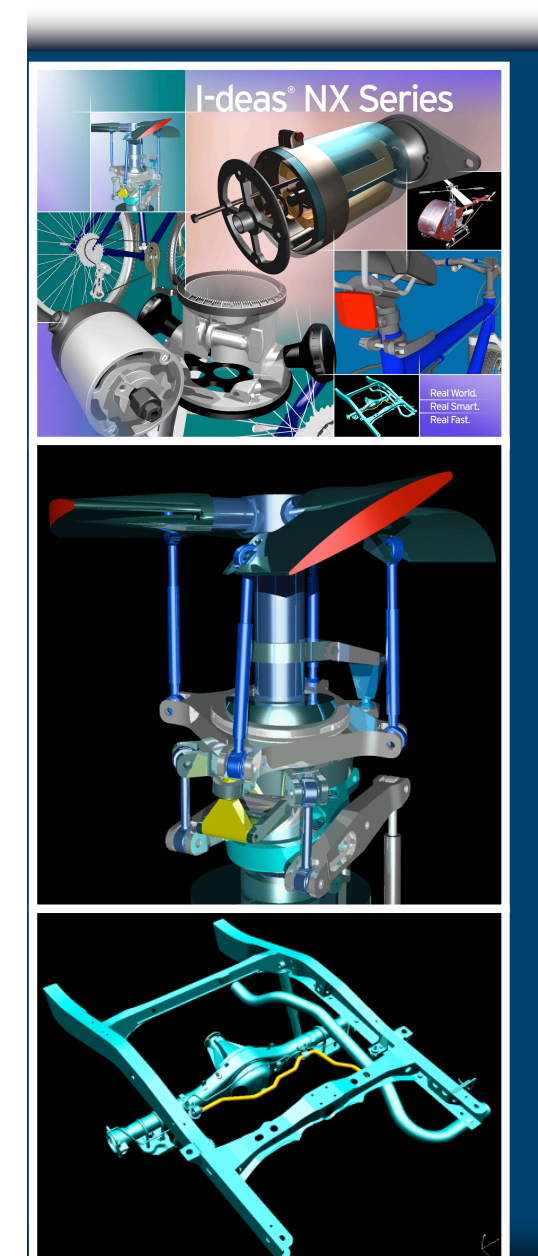

- Boundary Conditions Updates
	- Usability and Functionality
- **FEM Point Connectors** 
	- Quickly connect components in a CAE assembly
- FE Model Checks
	- Graphical feedback of model quality
- Mapped Mesh Around Holes
	- Automatic generation of uniform meshes around features
- Interference Check/Fix
	- Automatic detection and correction of overlapping elements
- Section Meshing Updates
	- More tools for abstracting CAD geometry
- Large Model Abstraction and Meshing
	- Performance and Functionality
- Model Documentation
	- Automatic HTML reports of model statistics

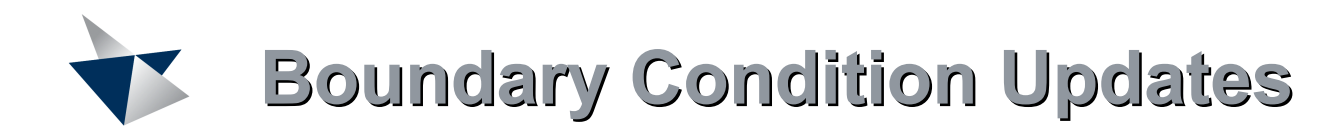

- New Acceleration User Interface
	- $\blacksquare$  Forms based Data Input
	- Graphical Depiction
- New BC Set Management UI
	- Consistent with other BC Forms
- Model Check Sum
	- **The Total Load without Solving**
- **Contact Updates** 
	- $\blacksquare$ **Easier Input of Contact**
- Data Surfaces on Sections
	- Now Supports Sections on Mesh
	- **Non Uniform Data on any Geometry**

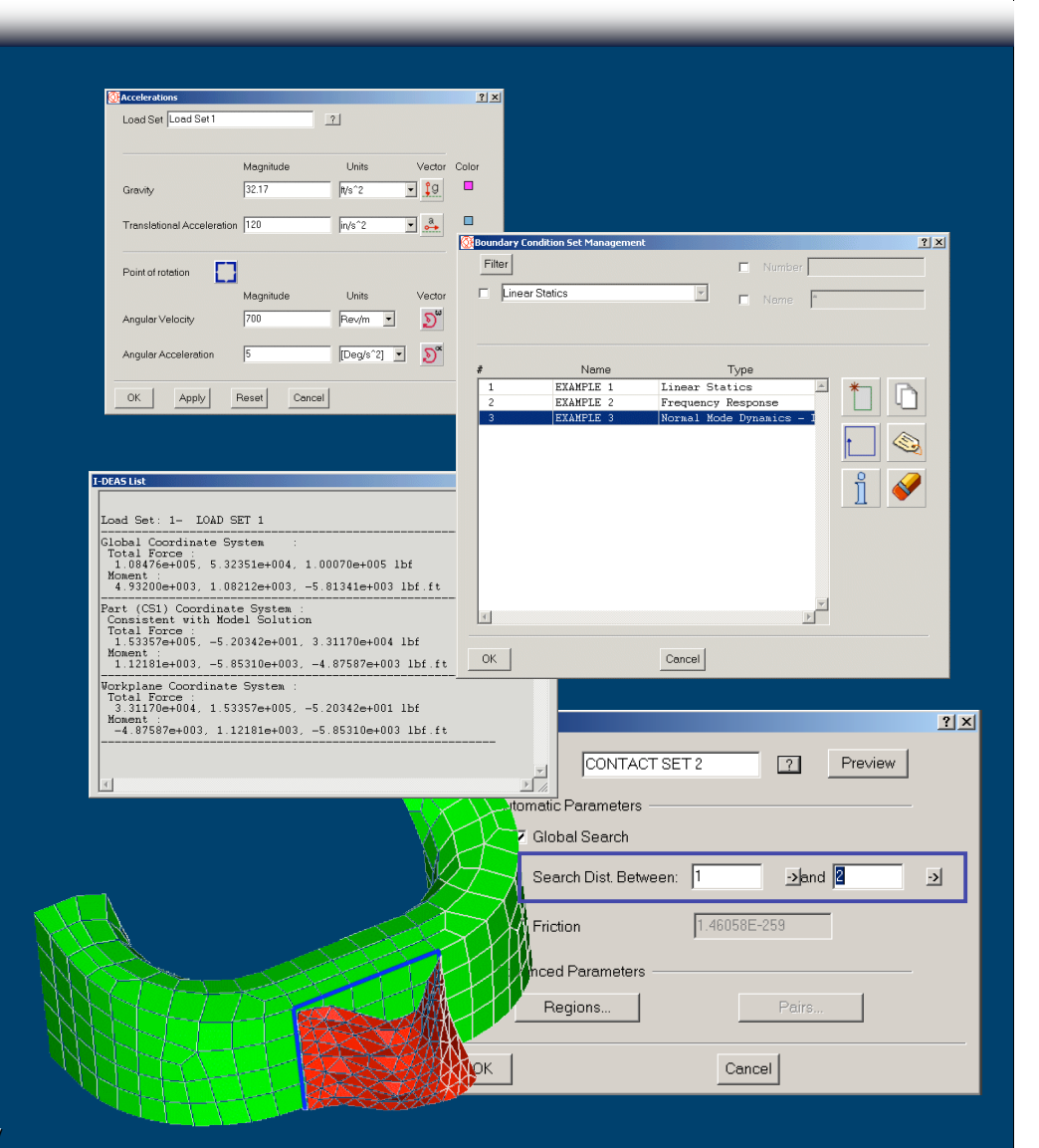

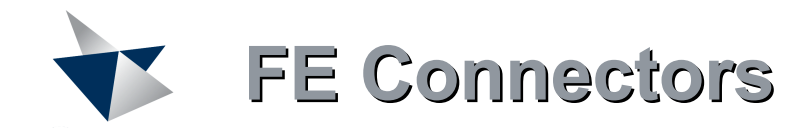

- Automated Method of Modeling Connections such as Spot Welds, Rivets, Fasteners, Adhesives
- Expands Existing FE Connection Utilities Expands Existing FE Connection Utilities
- Point-to-point Direct Connectors (ACM1) ×
	- **Modifies Target Mesh to Align with Defining Points,** Creates Point-to-Point Elements
- Area Connectors (ACM1) ▬
	- **Creates Flexible Solids between Target Meshes** and Connects with Constraints and Connects with Constraints

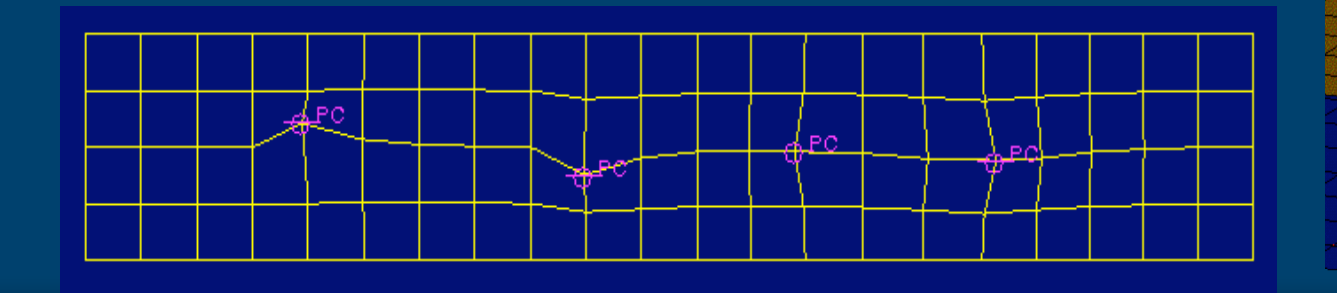

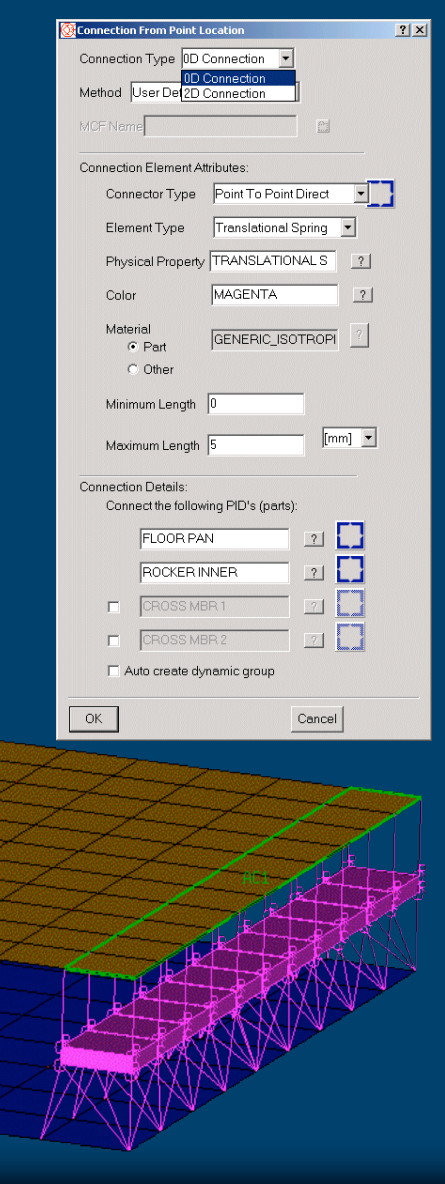

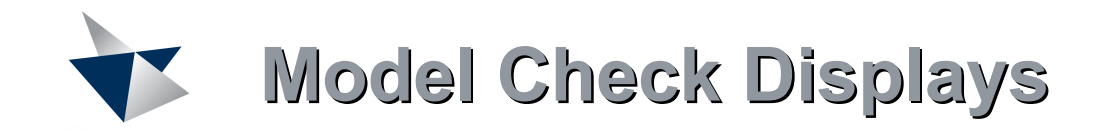

Persistent Display of Element Quality, Attributes, Boundary Conditions or Mesh Section Quality

#### Element Quality Check

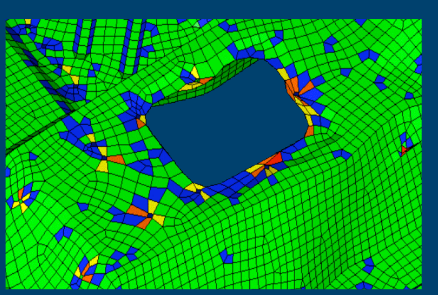

Element Thickness Check

#### Mesh Section Quality

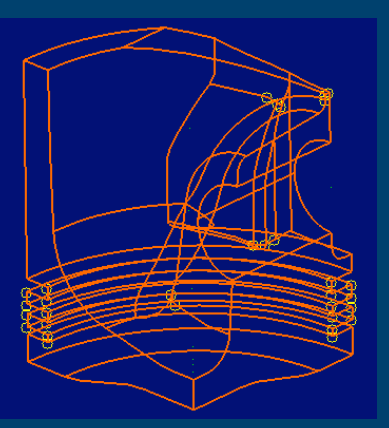

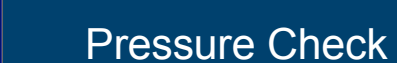

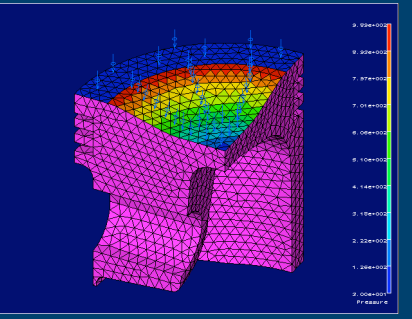

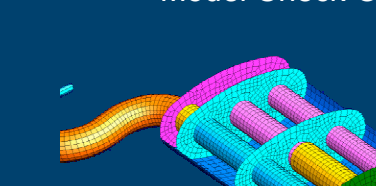

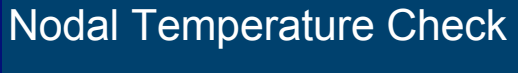

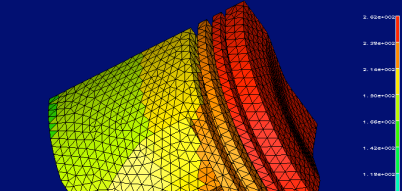

Model Check OFF Model Check ON Physical Property Tables

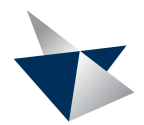

# **Mapped Meshes Around Holes Mapped Meshes Around Holes**

- Provides Extra Control in the Regions of Highest Interest
- **Combines Free Meshes with** Structured (Mapped) Meshes
- No Geometry Manipulation, Element Density and Layers are Simply Attributes of Holes

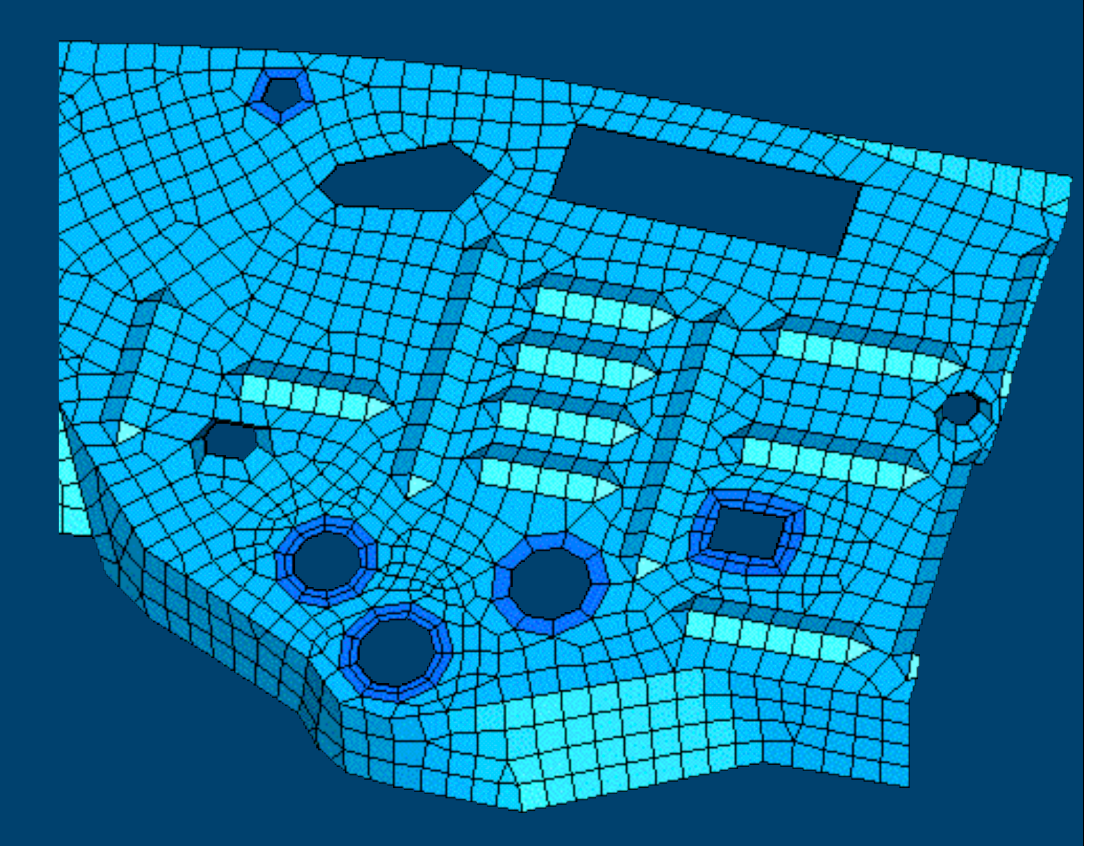

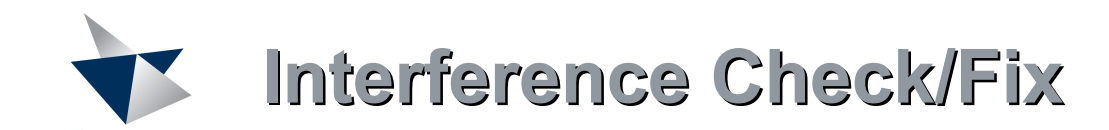

- Automatic Detection of Interfering Shell **Elements** 
	- $\blacksquare$  Accounts for Shell Thicknesses
- Required Check for Many Crash and non-Linear Solvers
- Automatically Moves Elements to Fix Е
	- **User has Complete Control over Element Movement**

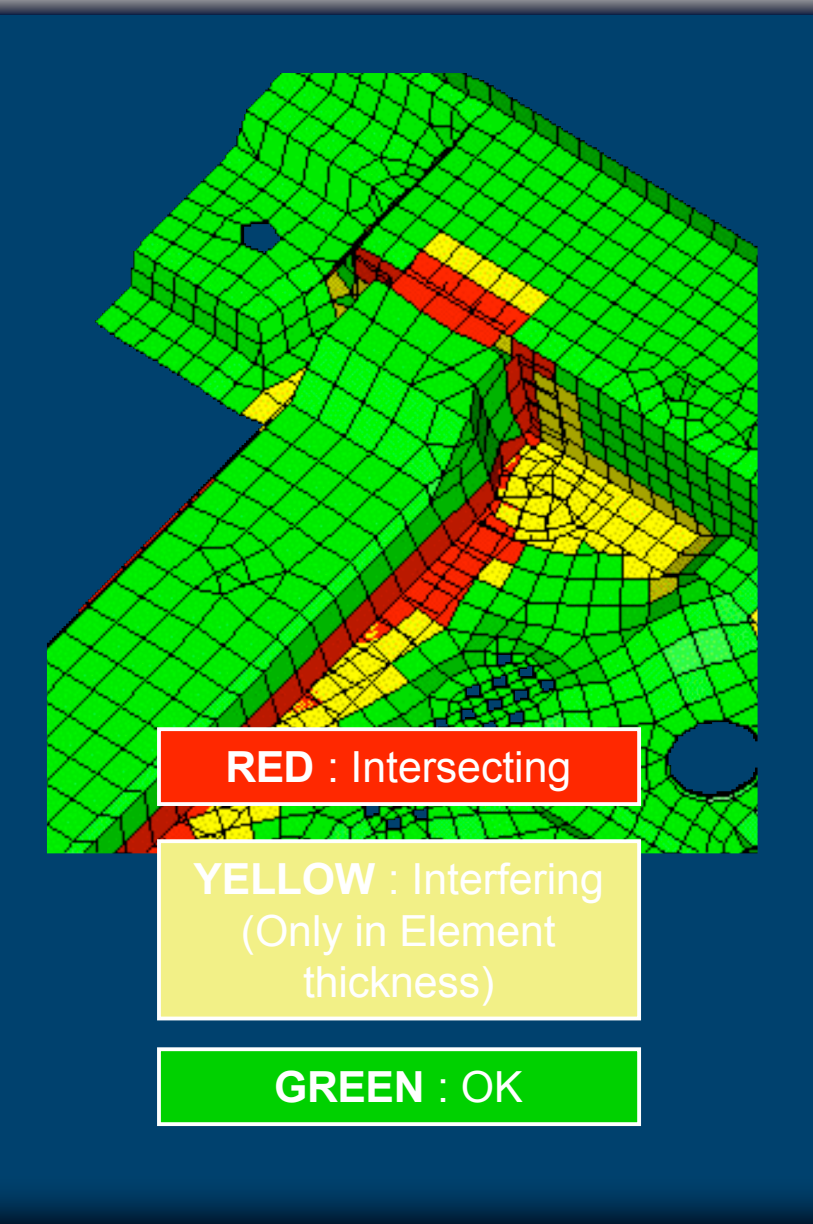

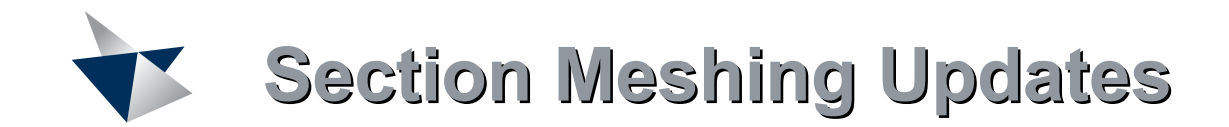

#### CAD Fillet/Blend Suppression

- Recover Edge and Recover Corner Operators Suppress the Fillets  $\blacksquare$
- Allows Geometry Simplification without Modifying CAD Geometry ш

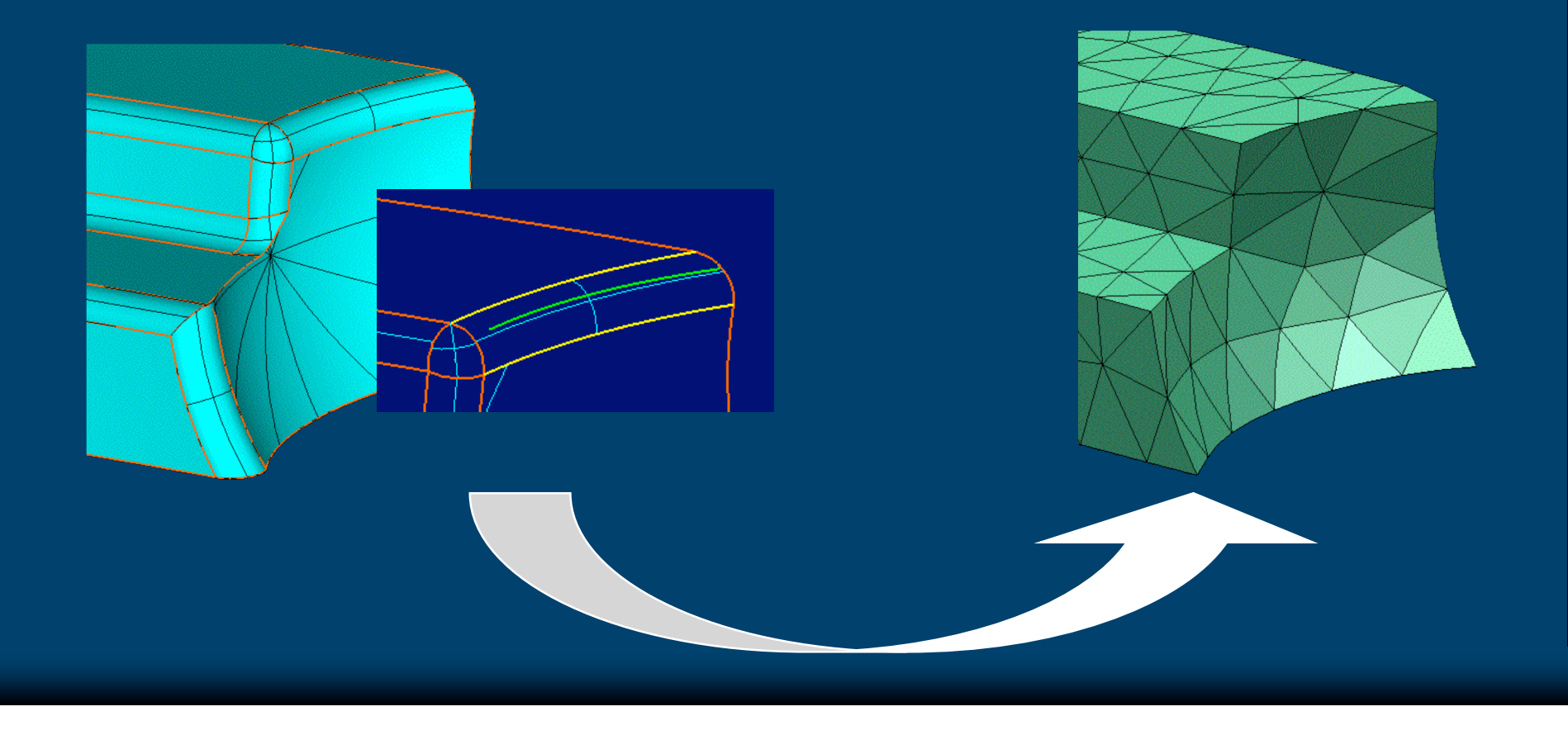

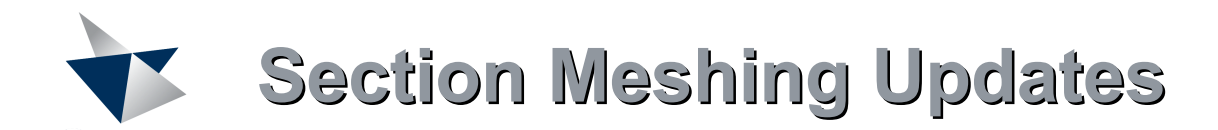

- Advanced Tools for Morphing Section **Boundaries** 
	- Applies to Sections on Surface and Sections on Mesh
	- Smooth boundary, replace curve, closest point project, vector project, offset, scale, translate, rotate, dynamic orient
- **Auto Merge Sections** 
	- **Automatically Removes Small** Sections based on Desired Section **Width**
	- Simplifies Model for Meshing without **Sacrificing Detail**

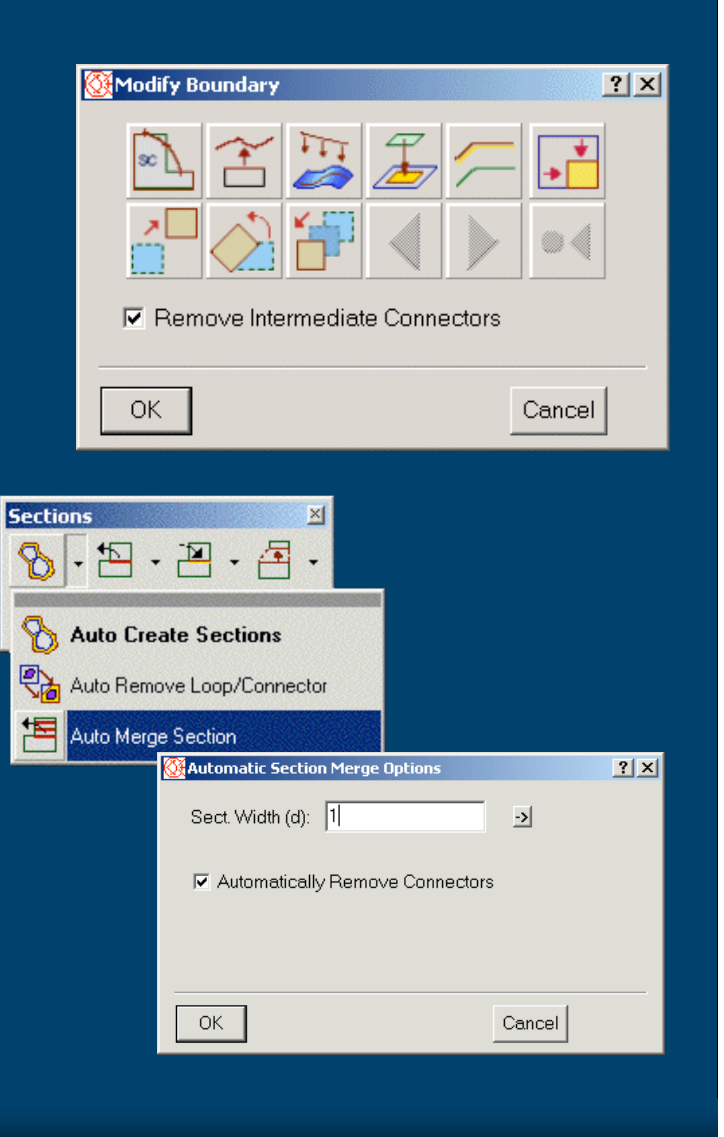

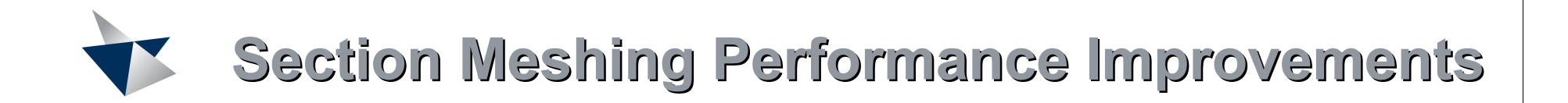

- **Section AutoCreate Performance** 
	- **I-Laceas 9 M2 is 2 Times Faster on Parts with more than 10,000 Surfaces**
- **Shell Meshing Performance** .
	- $\blacksquare$  I-deas 10 is 33% Faster
- Mesh Delete Performance
	- **I-L-deas 9 M2 is 3 Times Faster with Mesh Delete Command**
- Wireframe Edits w/out Slowdown when Mesh is Present
	- Up to 5 Times Faster on Large Parts Partially Meshed

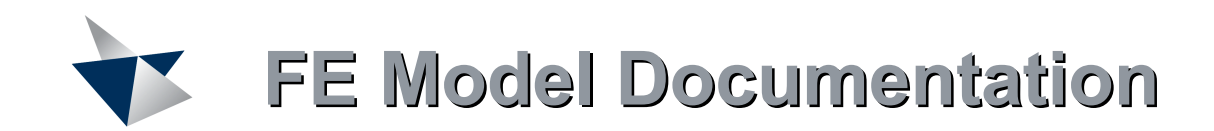

#### Automatic HTML Report of FE Model Status

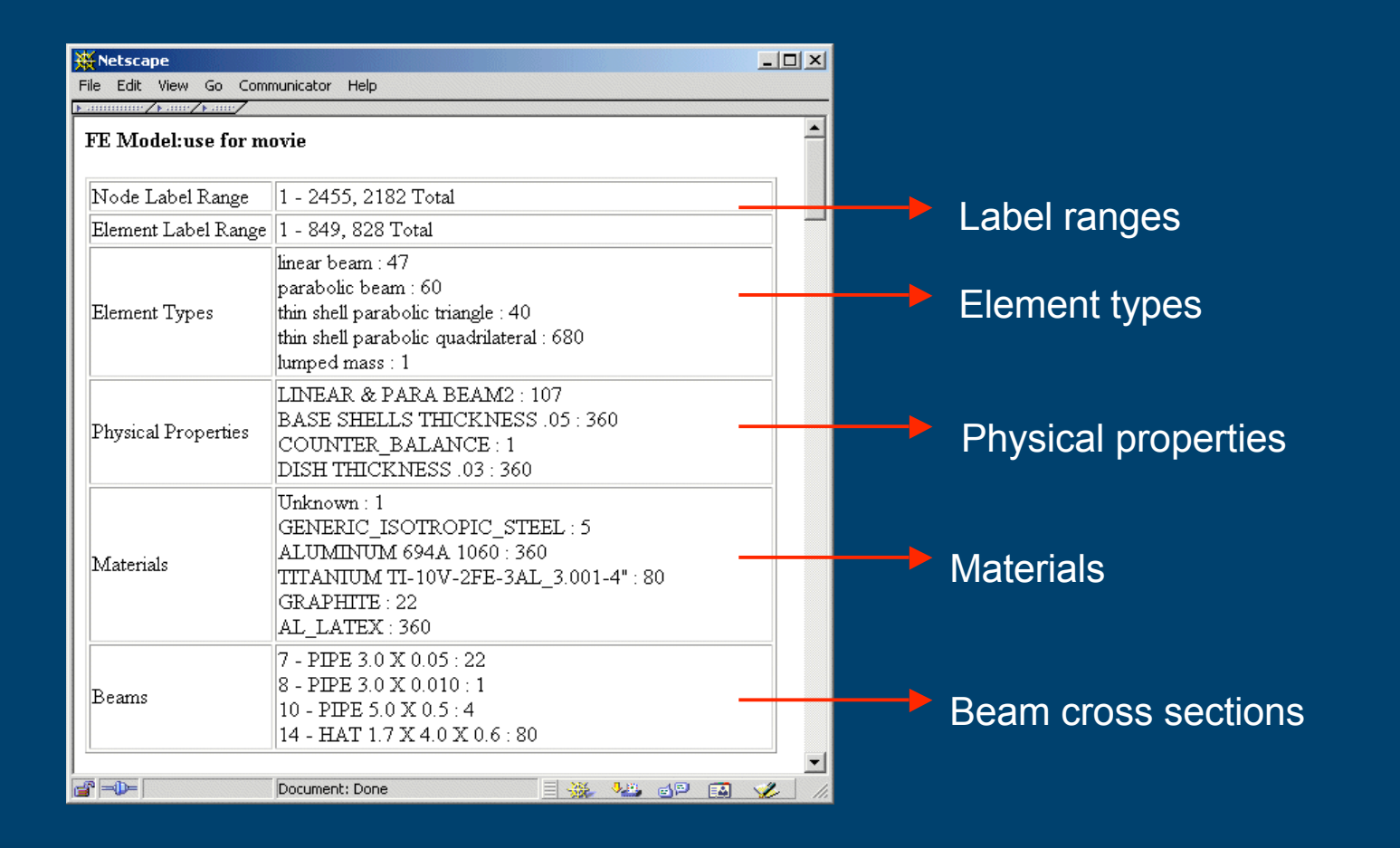

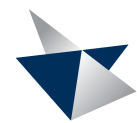

# **I-deas 10 Solvers and Post-Processing I-deas 10 Solvers and Post-Processing**

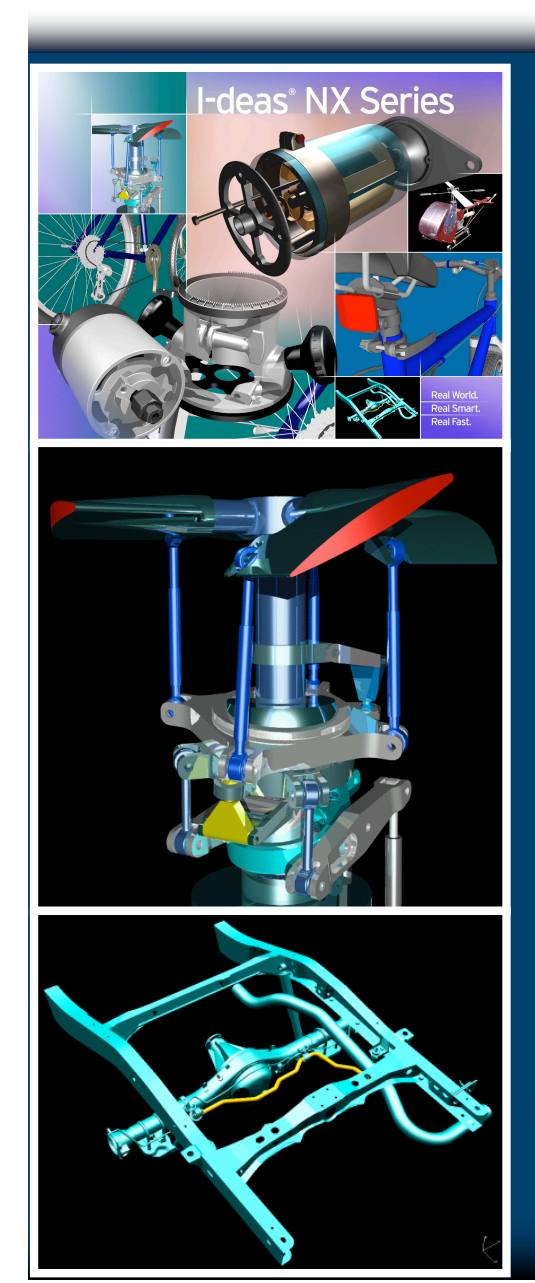

- Visualizer Spreadsheet Interface
- **External Solver Translators** 
	- Improved NASTRAN Interface Е
- Automotive Crash Translator Interfaces
- **Contact Supports Section Meshed Models**
- **Direct Frequency Response**
- **Model Solution Memory Management**
- 64-Bit Solver
- **Binary Results File**
- Contact and Auto Select Sparse/Iterative

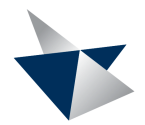

## **Visualizer Spreadsheet Interface Visualizer Spreadsheet Interface**

- New Capability to write to and read from Е Excel
- Direct access to Visualizer Post Processing data

Microsoft E l @  $\boxed{\text{[3]}$  File Edit Chart Title  $\overline{A}$ 1 FE Mode 2 Result T 3 Compone 4 Units 5 Data Crit 6 Part Coo - 7 8 Node -9  $|10$  $\overline{11}$  $12$  $13$  $14$  $15$  $16$  $17$ 18  $19$  $|20\rangle$ <u>।सीरोका कार अ</u> Ready

**Users ca** × analysis data bac

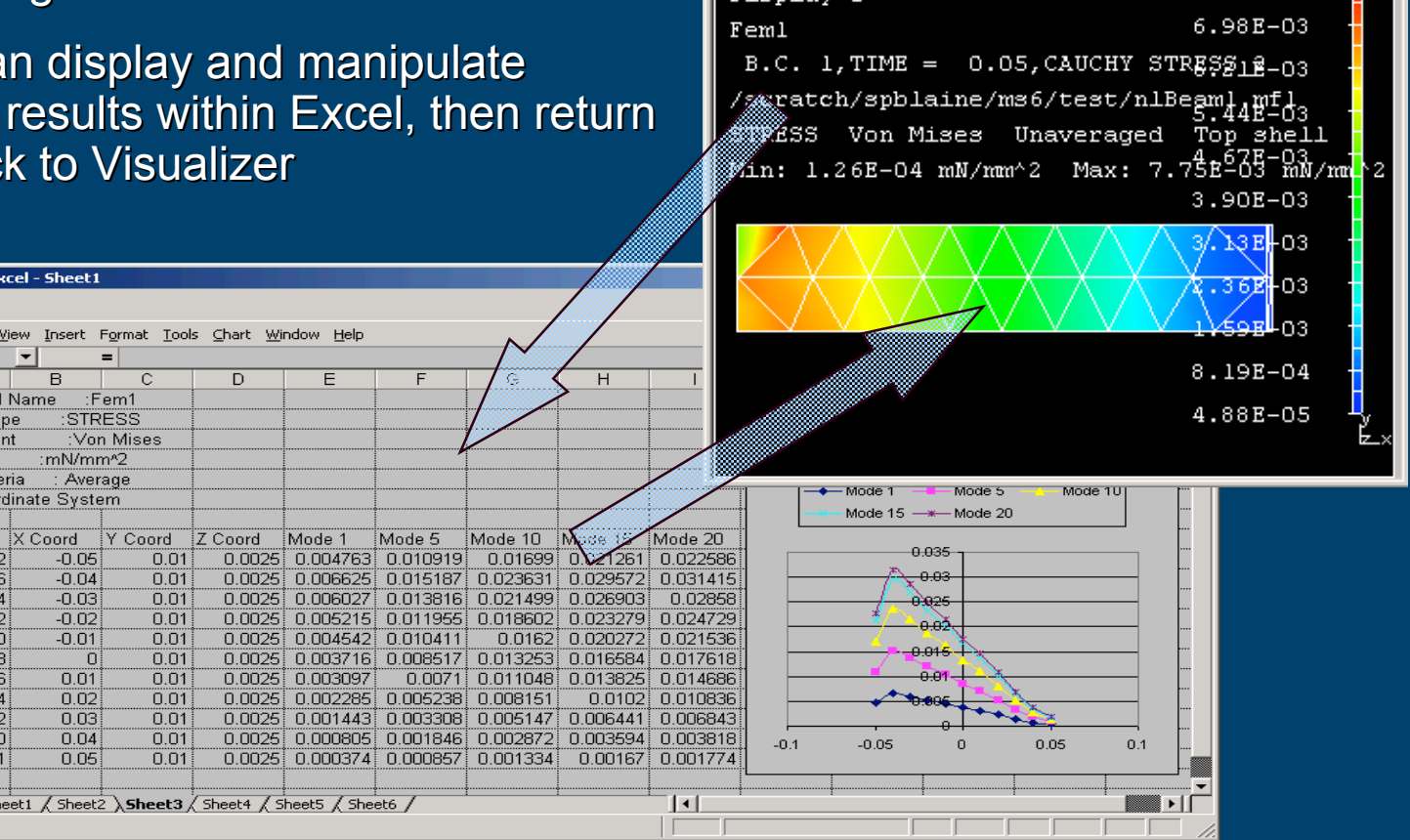

**I-DEAS Visualizer** 

Dignlay 1

I-DEAS Visualizer

 $\Box$   $\times$ 

 $mM/mm^2$ 

7.75E-03

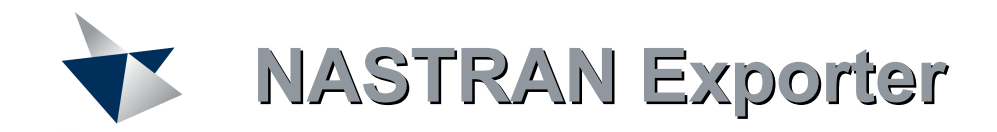

- Virtually eliminates manual editing of most Nastran bulk data decks
- **Enhanced round-tripping** 
	- **Permanent SPCs on GRID cards**
	- CORD1/CORD2 cards
	- **PLOTEL card labeling**
- **Export I-DEAS traction loads**
- Support linear buckling solution 105
- Export user defined text
	- $\blacksquare$  Key-in text, merged or linked files
- Write out I-DEAS groups as Case Control **Sets**

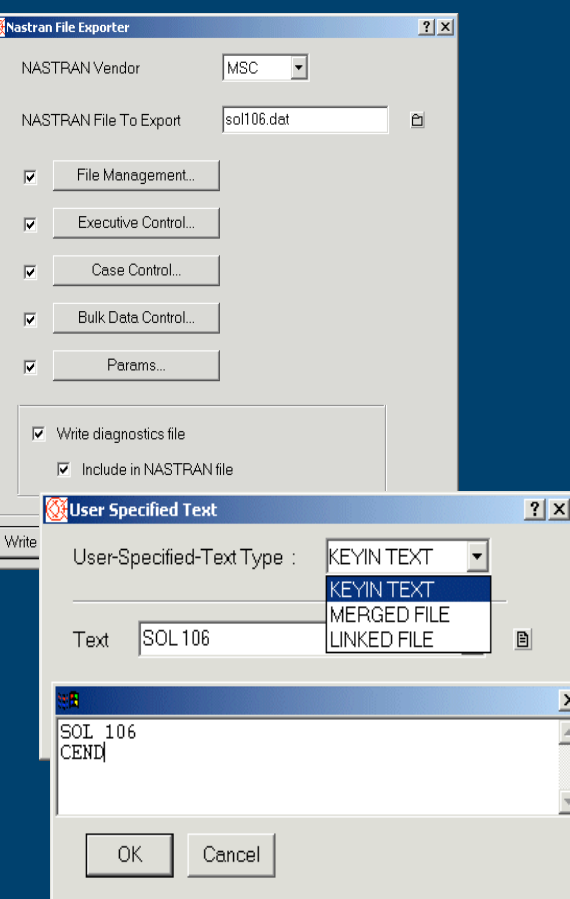

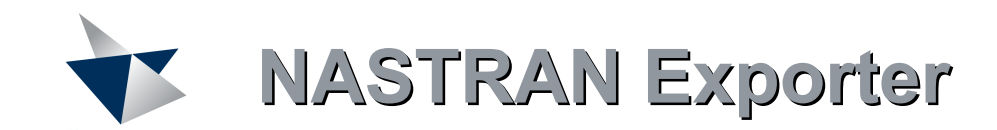

#### **New PARAMs UI** ×

#### Enhanced 'Include File' functionality  $\blacksquare$

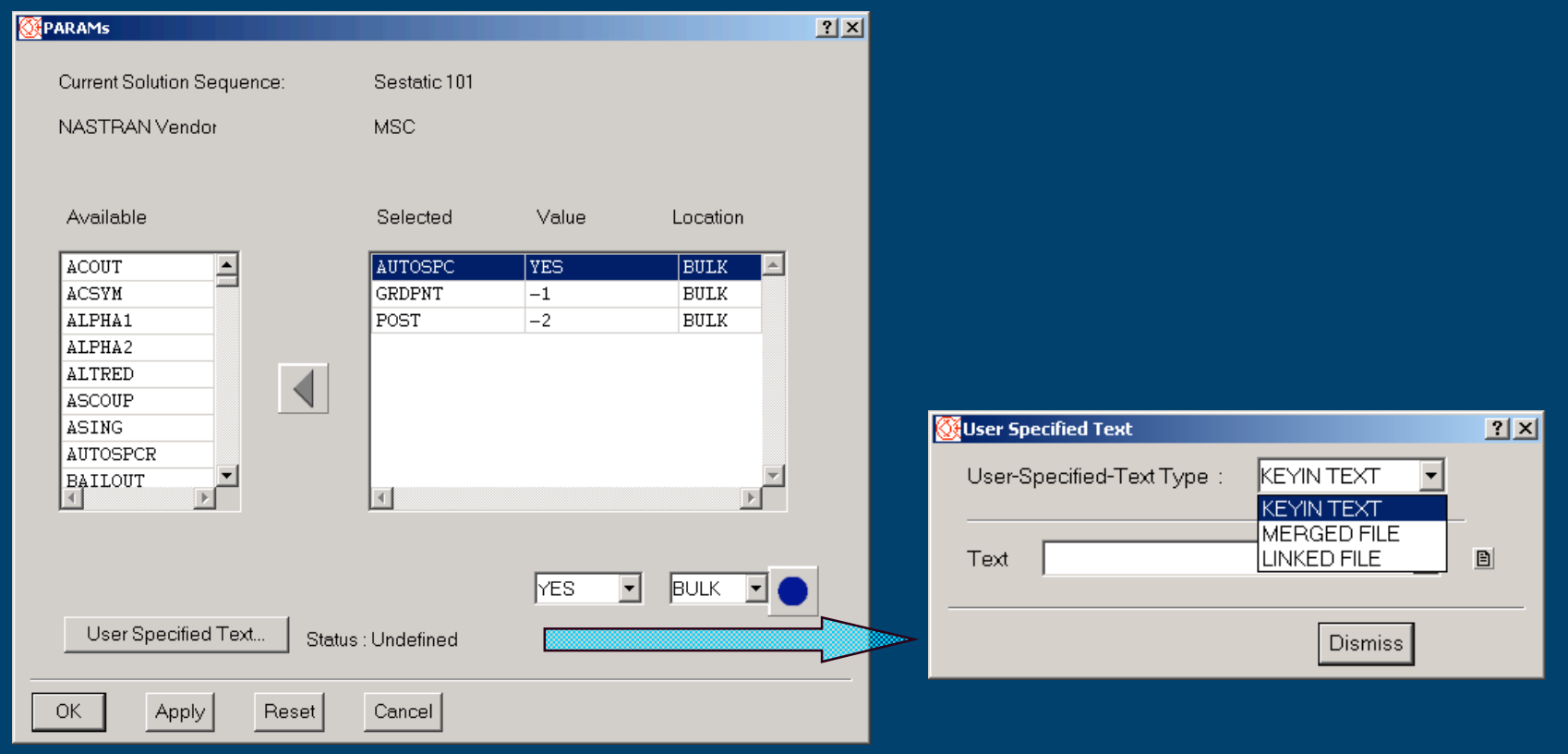

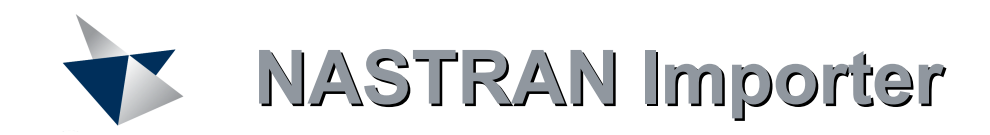

- Selective import of results
- Non-linear stresses and П strains
- Case Control import of:
	- **Boundary Condition Sets**
	- Sets
- $\blacksquare$  SORT2 data imported as functions

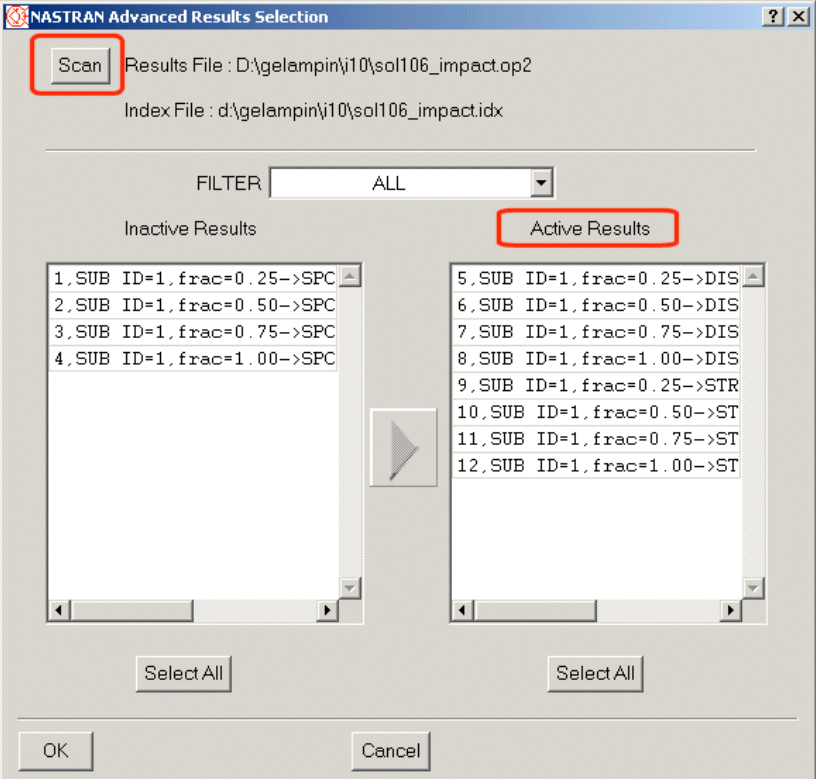

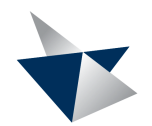

## **Automotive Crash Translators Automotive Crash Translators**

- New Support of Automotive Е Crash Translators Crash Translators
- **LS-DYNA and RADIOSS** 
	- **Operates via Toolkit**
	- п File from I-deas
	- $\blacksquare$  File to I-deas
	- Keyword Tree
- **PamCRASH in I-deas 10 M1**

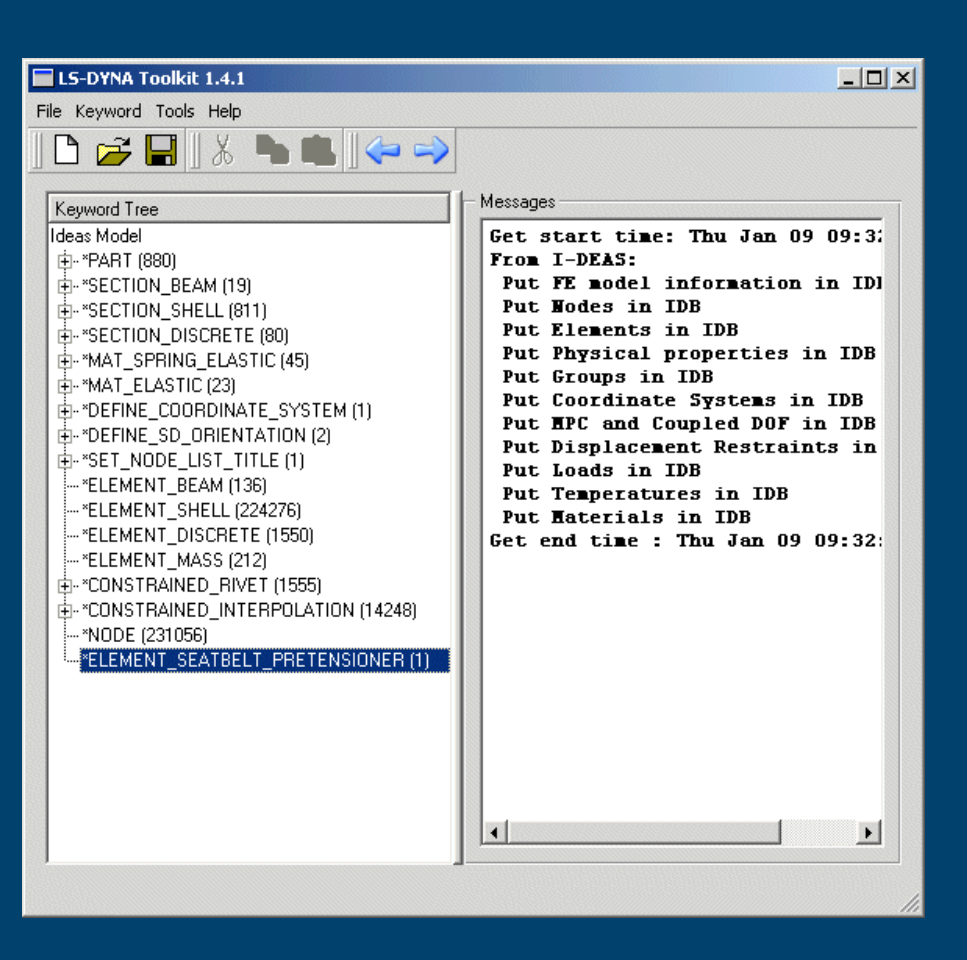

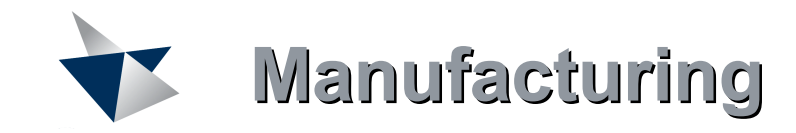

UGS PLM Ongoing CAM Development is Focused on Unigraphics NX

I-deas Customers are Currently Reviewing Interoperability and Unigraphics I-deas Customers are Currently Reviewing Interoperability and Unigraphics CAM for their Manufacturing Needs

Data Sharing Between I-deas and Unigraphics

**Tool Catalog Migration** 

**CL File Continuity From Unigraphics CAM for Post Processing** 

**CAM Capabilities Available Today in Unigraphics are Significantly beyond** Multiyear Capabilities of Former I-deas CAM Group

**Notification Transform Cutter Transform Cutter** Flowcut / Valley Cut

**Steepness Control Restmill Capabilities** 

**Shop Documentation Shop Documentation Process Templates / Knowledge Reuse Process Templates / Knowledge Reuse** 

I-deas Advanced Manufacturing Set (A012) Product is Withdrawn I-deas Advanced Manufacturing Set (A012) Product is Withdrawn

Exchanged for Unigraphics Variable Axis Milling (UGID135) Exchanged for Unigraphics Variable Axis Milling (UGID135)

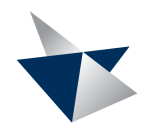

# **I-deas 10 NX Series & Hardware I-deas 10 NX Series & Hardware Requirements Requirements**

Increased Hardware Memory Requirements п

- **RAM Memory**  $\blacksquare$ 
	- **256 Mb Minimum Required**
	- **512 Mb or More Recommended**
- Swap or Paging File Space
	- **512 Mb Minimum Required**
	- More Recommended for Larger Models
		- **2 to 3 Times Physical Memory**
- **Recommendation** 
	- **RAM + Swap of 1 Gb When Solving Large Models**

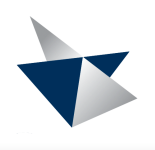

### **I-deas 10 NX Series and Microsoft Windows I-deas 10 NX Series and Microsoft Windows OS**

- I-deas 10 NX Series Supports Windows 2000 and Windows XP
	- I-deas Will No Longer Support Windows NT I-deas Will No Longer Support Windows NT
- Microsoft has Withdrawn Windows NT
	- Microsoft Stopped Selling Windows NT as of October 2001
	- Microsoft Withdrew Normal Support for Windows NT on January 2003
	- Microsoft Will Withdraw All Windows NT Support Options as of June 2004
	- For More Information, Please Reference:
		- http://www.microsoft.com/windows/lifecycle.mspx http://www.microsoft.com/windows/lifecycle.mspx

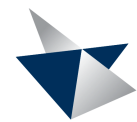

### **I-deas 10 NX Series Summary I-deas 10 NX Series Summary**

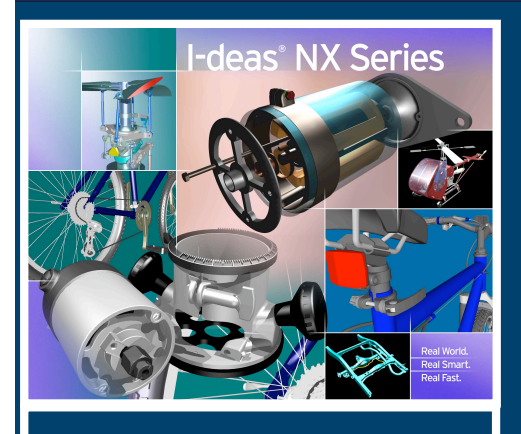

### Real World. Real Smart. Real Fast.

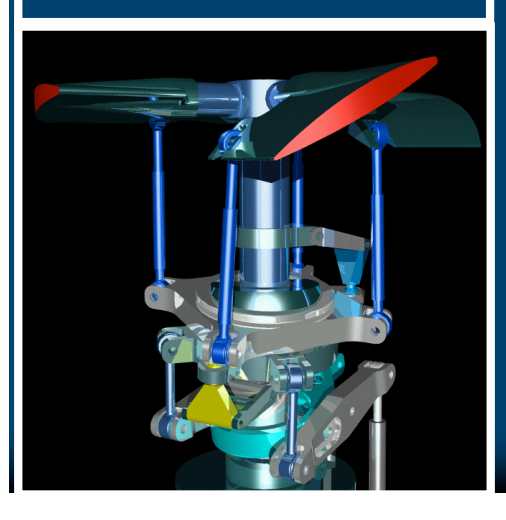

*"I-deas 10 NX Series is much more than just a collection of functionality enhancements. This release includes significant new capabilities and concepts that we expect will be notable elements of UGS PLM' NX strategy." Bruce Jenkins, Executive Vice President Daratech, Inc.*

*"There is no fluff in this product – it's an industrial strength tool, designed to get the job done fast." Evan Yares, CADWire, February 7, 2003 Daratech, Inc.*

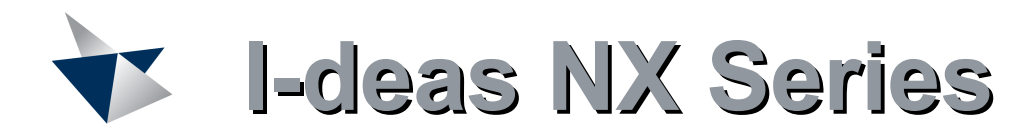

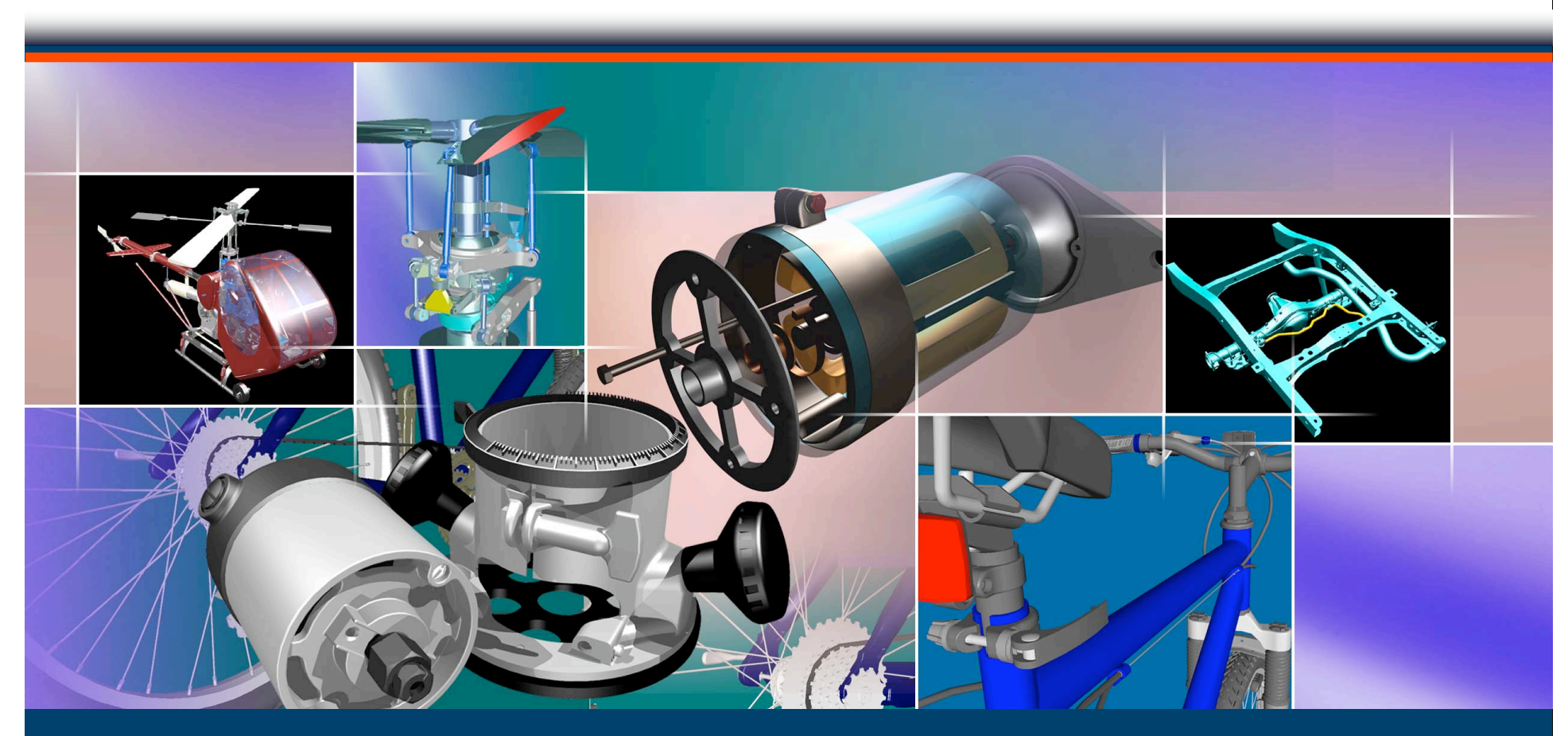

### **Real World. Real Smart. Real Fast.**